# **Panasonic**

## **Manuel utilisateur**

Téléphone sans fil numérique

# Modèle**KX-TCD280FR**

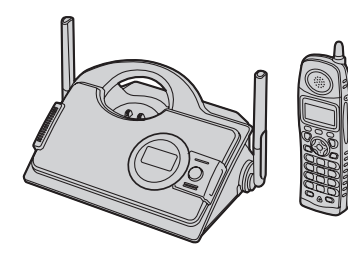

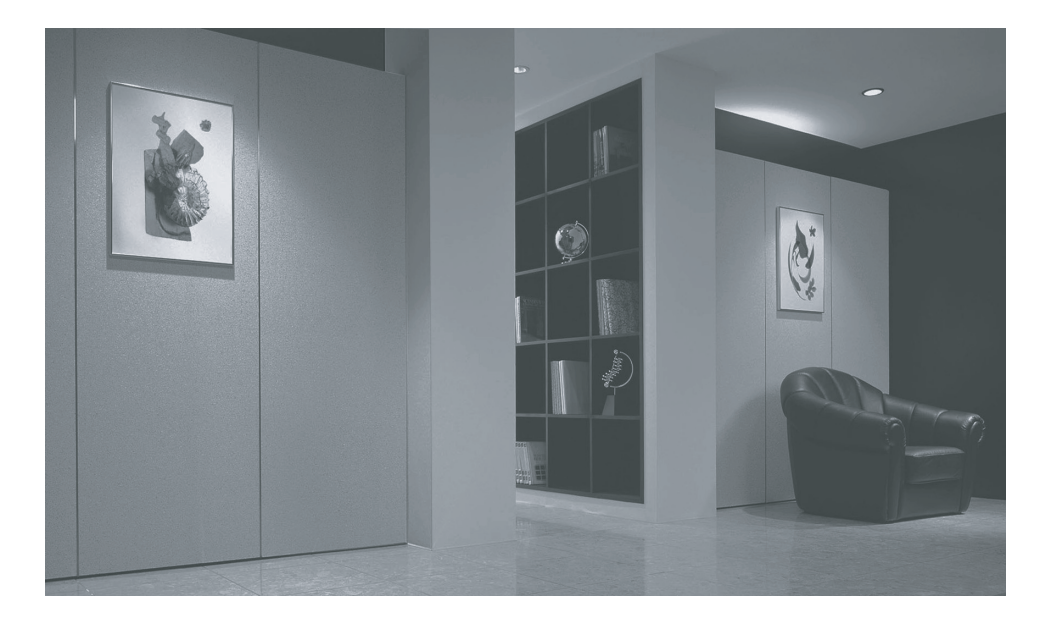

**Cet appareil est compatible avec l'identification des appels et les SMS. Pour utiliser ces fonctions, vous devez vous abonner au service approprié auprès de votre fournisseur de services.**

## **Chargez la batterie pendant environ 8 heures avant la première utilisation.**

Veuillez lire le présent manuel utilisateur avant d'utiliser l'appareil et conservez-le pour référence ultérieure.

## **Introduction**

**Vous venez d'acquérir un nouveau téléphone numérique sans fil Panasonic et nous vous en remercions.**

#### **Références à nous communiquer lors de tout contact**

Gardez la facture d'achat de l'appareil à portée de la main lors de toute demande de réparation sous garantie.

N° de série (en dessous de la base de l'appareil)

Date d'achat

Nom et adresse du vendeur

### **Remarque:**

- L Cet équipement est conçu pour être utilisé sur le réseau téléphonique analogique français.
- L En cas de problème, contactez en premier lieu votre fournisseur d'équipement.

### **Déclaration de conformité :**

L Panasonic Communications Co. (U.K.) Ltd. déclare que cet équipement est conforme aux critères essentiels et autres dispositions importantes de la directive 1999/5/EC (R&TTE - Radio & Telecommunications Terminal Equipment).

Les déclarations de conformité pour les produits Panasonic pertinents décrites dans le présent manuel peuvent être téléchargées à l'adresse suivante : http://www.doc.panasonic.de

Contact : Panasonic Services Europe a Division of Panasonic Marketing Europe GmbH Panasonic Testing Centre Winsbergring 15, 22525 Hamburg, Germany

### **Marques commerciales :**

• Eatoni et LetterWise sont des marques commerciales d'Eatoni Ergonomics, Inc.

## **Sommarie**

## **[Préparatifs](#page-3-0)**

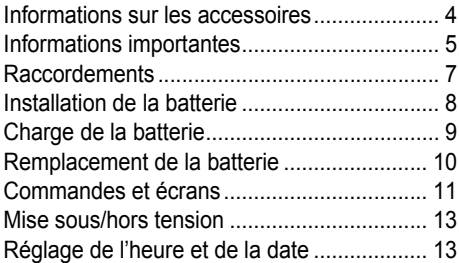

## **[Appeler un correspondant/](#page-13-0) répondre à un appel**

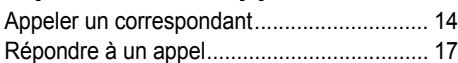

## **[Répertoires](#page-17-0)**

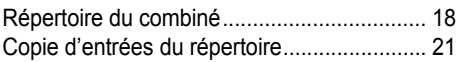

## **[Réglages du combiné](#page-21-0)**

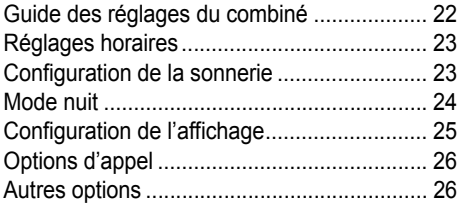

## **[Réglages de la base](#page-27-0)**

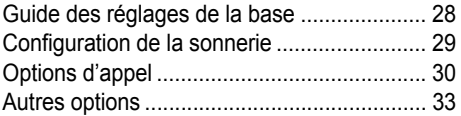

## **[Service d'identification des](#page-33-0)  appels**

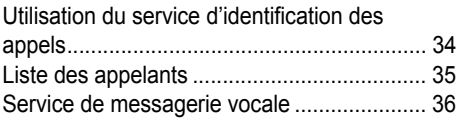

## **[SMS \(Short Message Service;](#page-36-0)  MINI MESSAGE)**

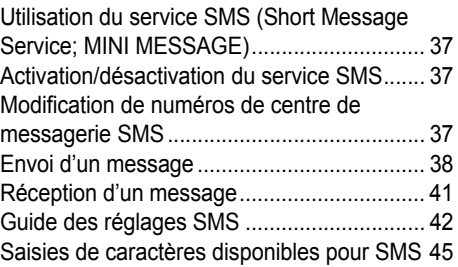

## **[Mode utilisation multipostes](#page-46-0)**

[Utilisation d'appareils supplémentaires ......... 47](#page-46-1) [Enregistrement d'un combiné sur une base.. 47](#page-46-2) [Intercommunication entre combinés ............. 49](#page-48-0) Transfert d'appels entre combinés, [conférences................................................... 50](#page-49-0)

## **[Informations utiles](#page-50-0)**

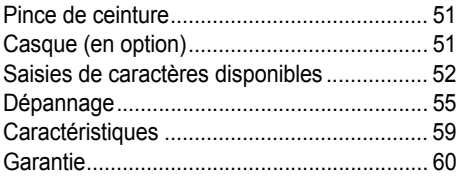

## **[Index](#page-60-0)**

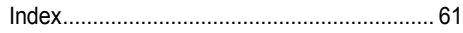

## <span id="page-3-3"></span><span id="page-3-1"></span><span id="page-3-0"></span>**Informations sur les accessoires**

## **Accessoires inclus**

<span id="page-3-2"></span>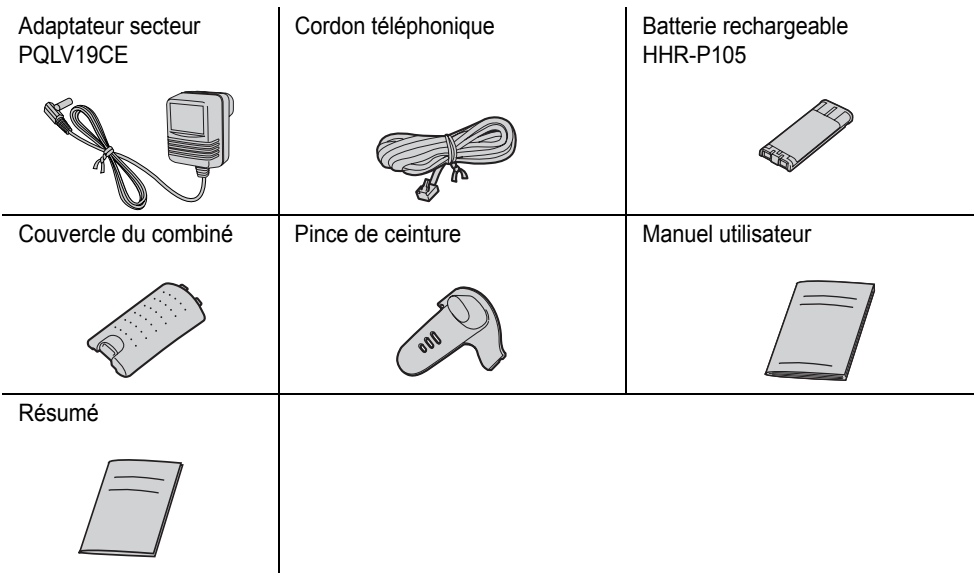

## **Accessoires supplémentaires/de rechange**

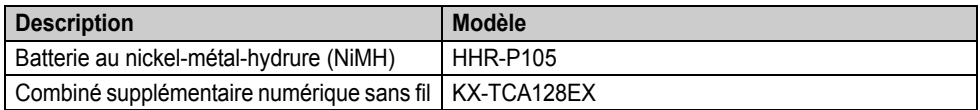

## <span id="page-4-0"></span>**Informations importantes**

## **Généralités**

- L N'utilisez que l'adaptateur secteur fourni avec ce produit, présenté à la [page 4.](#page-3-2)
- Ne branchez pas l'adaptateur secteur sur une prise secteur autre qu'une prise 220–240 V c.a. standard.
- Cet appareil ne peut pas être utilisé pour téléphoner dans les cas suivants :
	- lorsque les batteries du combiné portatif sont déchargées ou défectueuses ;
	- en cas de panne de courant ;
	- la fonction de verrouillage du clavier est activée ;
	- lorsque la fonction d'appel interdit est activée (seuls les numéros de téléphone mémorisés en tant que numéros d'urgence peuvent être composés).
- L N'ouvrez la base ou le combiné que pour remplacer la ou les batteries.
- Cet appareil ne doit être utilisé ni à proximité d'un appareil de soins médicaux d'urgence ou intensifs, ni par des personnes portant un appareil de stimulation cardiaque (pacemaker).
- Veillez à ce qu'aucun objet ou liquide ne pénètre dans l'appareil. N'exposez pas l'appareil à une fumée excessive, à la poussière, aux vibrations mécaniques ou aux chocs.

### **Environnement**

- L N'utilisez pas cet appareil près de l'eau.
- L Maintenez l'appareil éloigné de toute source de chaleur (radiateur, autocuiseur, etc.) et ne le laissez pas dans une pièce où la température est inférieure à 5 °C ou supérieure à 40 °C.
- L L'adaptateur secteur est utilisé comme principal organe de déconnexion. Assurezvous que la prise secteur est installée près de l'appareil et est facilement accessible.

## **Attention:**

L Pour éviter tout risque de décharge électrique, n'exposez jamais cet appareil à la pluie ou toute autre source d'humidité.

#### **Emplacement**

- L Pour bénéficier d'une zone de couverture maximale et éviter les bruits parasites, il est recommandé d'installer la base comme indiqué ci-dessous :
	- loin d'appareils électriques tels que téléviseurs, radios, ordinateurs ou autres téléphones ;
	- dans un endroit facile d'accès, élevé et central.

#### **Précautions relatives aux batteries**

- L Il est recommandé d'utiliser la ou les batteries présentées à la [page 4.](#page-3-1) **N'utilisez que des batteries rechargeables.**
- L N'incinérez pas la batterie, car elles pourraient exploser. La pile doit être mise au rebut conformément à la réglementation locale sur les déchets.
- L N'ouvrez pas les batteries et ne les détériorez pas. L'électrolyte des batteries est corrosif et peut provoquer des brûlures ou des blessures aux yeux ou à la peau. L'électrolyte est toxique et ne doit jamais être avalé.
- L Manipulez les batteries avec précaution. Ne les mettez pas en contact avec des matériaux conducteurs tels que bagues, bracelets ou clés, car cela risquerait de provoquer un courtcircuit et les batteries et/ou matériaux conducteurs pourraient surchauffer et occasionner des brûlures.
- Rechargez la batterie conformément aux instructions fournies dans le présent manuel utilisateur.
- L N'utilisez que la base fournie (ou le chargeur) pour recharger la batterie. N'altérez pas la base (ou le chargeur). Le non-respect de ces instructions risque de faire gonfler ou exploser la batterie.

### **Résistant aux éclaboussures (Combiné uniquement)**

Le combiné a été conçu pour résister aux éclaboussures.

Vous pouvez saisir le combiné même avec les mains mouillées.

## *Préparatifs*

- L N'immergez pas l'appareil dans l'eau et ne le laissez pas sous l'eau courante.
- Ne pas laisser le combiné en contact avec l'eau salée.
- Évitez l'exposition à une humidité élevée prolongée.
- L L'infiltration d'eau à l'intérieur de la prise du combiné pouvant entraîner des dégâts, fermez le capuchon de la prise du combiné lorsque vous n'utilisez pas le combiné en option. Lorsque le combiné en option est raccordé ne saisissez pas le combiné avec les mains mouillées.
- Si le combiné est mouillé, essuyez-le avec un chiffon doux et sec.
- La base n'a pas été conçue pour résister aux éclaboussures. Ne placez pas le combiné sur le base si le combiné est mouillé.

#### **Résistant aux chocs (combiné uniquement)** Le combiné est concu pour résister aux chocs. Vous devez cependant éviter de le lancer ou de marcher dessus.

## **Informations relatives à l'évacuation des déchets, destinées aux utilisateurs d'appareils électriques et électroniques (appareils ménagers domestiques)**

certains pays, il est possible de renvoyer les produits au revendeur local en cas d'achat d'un produit équivalent.

En éliminant correctement ce produit, vous contriburez à la conservation des ressources vitales et à la prévention des éventuels effets négatifs sur l'environnement et la santé humaine qui pourraient survenir dans le cas contraire. Afin de connaître le point de collecte le plus proche, veuillez contacter vos autorités locales. Des sanctions peuvent être appliquées en cas d'élimination incorrecte de ces déchets, conformément à la législation nationale.

### **Utilisateurs professionnels de l'Union européenne**

Pour en savoir plus sur l'élimination des appareils électriques et électroniques, contactez votre revendeur ou fournisseur.

## **Informations sur l'évacuation des déchets dans les pays ne faisant pas partie de l'Union européenne**

Ce symbole n'est reconnu que dans l'Union européenne.

Pour supprimer ce produit, contactez les autorités locales ou votre revendeur afin de connaître la procédure d'élimination à suivre.

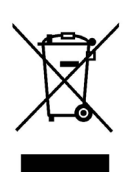

Lorsque ce symbole figure sur les produits et/ou les documents qui les accompagnent, cela signifie que les appareils électriques et électroniques ne doivent pas être jetés avec les ordures ménagères.

Pour que ces produits subissent un traitement, une récupération et un recyclage appropriés, envoyez-les dans les points de collecte désignés, où ils peuvent être déposés gratuitement. Dans

## <span id="page-6-1"></span><span id="page-6-0"></span>**Raccordements**

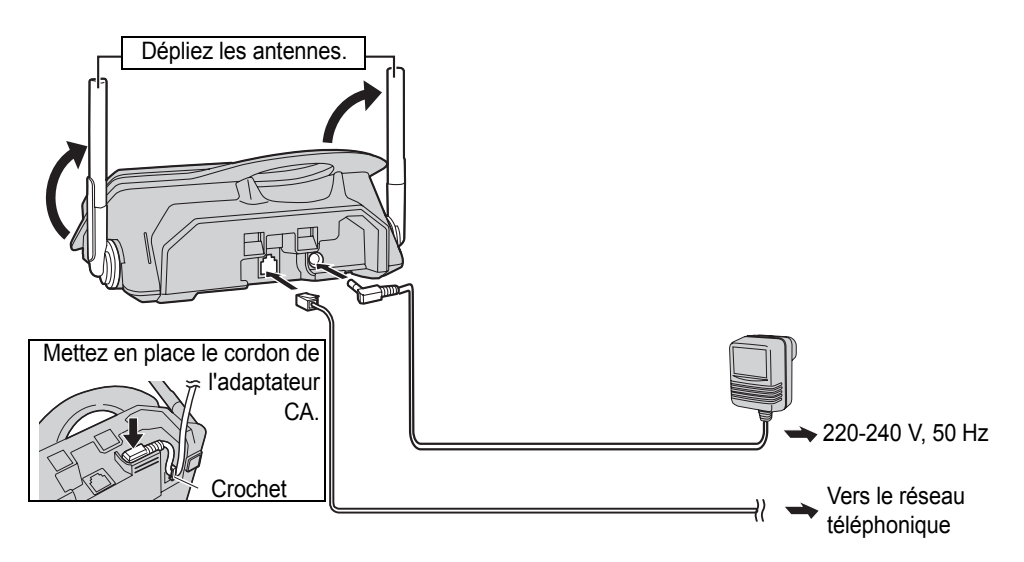

#### **Important:**

L N'utilisez que l'adaptateur secteur et le cordon téléphonique fournis avec l'appareil.

#### **Remarque:**

- $\bullet$  Une fois la connexion établie, vous devez charger la batterie pour effectuer des appels ou y répondre ([page 9](#page-8-0)).
- L Ne raccordez jamais le câble du téléphone pendant un orage.
- L'adaptateur secteur doit rester branché en permanence (il est normal que l'adaptateur soit chaud pendant son utilisation).
- $\bullet$  L'adaptateur secteur doit être branché sur une prise secteur verticale ou montée au sol. Ne branchez pas l'adaptateur secteur à une prise secteur montée au plafond, car il risque de se débrancher sous l'effet de son poids.
- $\bullet$  En cas de panne d'électricité, l'appareil ne peut fonctionner. Nous vous recommandons donc de brancher également sur la ligne téléphonique un téléphone standard à l'aide d'un adaptateur en T. Pour plus d'informations sur les possibilités de raccordement, veuillez vous rendre chez votre revendeur Panasonic.

#### **Si vous êtes abonné à un service ADSL**

- $\bullet$  Merci d'insérer un filtre antiparasite (contactez votre fournisseur d'accès ADSL) sur la ligne téléphonique entre la base et la prise de la ligne téléphonique dans les cas suivants:
	- Vous entendez des bruits parasites pendant les conversations.
	- Les fonctions d'identification des appels entrants [\(page 34\)](#page-33-2) ne fonctionnent pas correctement.

## <span id="page-7-1"></span><span id="page-7-0"></span>**Installation de la batterie**

1 Déverrouillez le couvercle de la batterie et soulevez le couvercle pour l'ouvrir.

<span id="page-7-2"></span>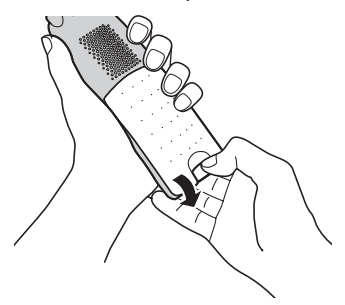

2 Insérez la batterie  $(1)$  et poussez-la vers le bas jusqu'à ce qu'elle s'enclenche à l'intérieur du compartiment  $(Q)$ ).

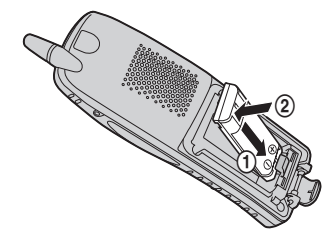

3 Refermez le couvercle du combiné.

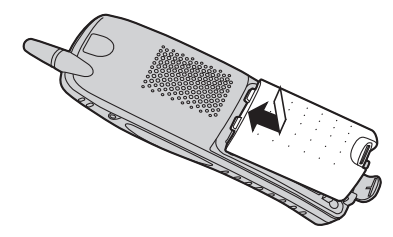

4 Verrouillez le couvercle de la batterie.

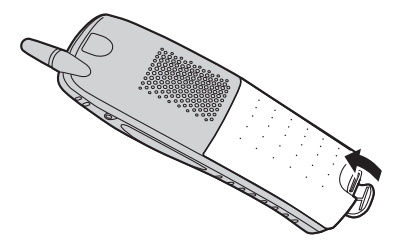

## <span id="page-8-1"></span><span id="page-8-0"></span>**Charge de la batterie**

**Placez le combiné sur la base pendant environ 8 heures avant la première utilisation.** Lorsque la pile est en cours de chargement, son

icône s'affiche comme suit. om.  $\overline{\phantom{a}}$  and  $\overline{\phantom{a}}$ 

Lorsque la charge des batteries est terminée, **FFF**: reste affiché.

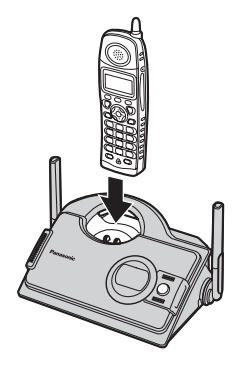

### **Remarque:**

- L Il est normal que le combiné soit chaud pendant la charge.
- Le chargement complet des batteries dure 8 heures, mais vous pouvez utiliser le combiné avant que les batteries ne soient complètement chargées.
- L Nettoyez une fois par mois les contacts de charge ([page 12\)](#page-11-0) du combiné et de la base à l'aide d'un chiffon doux et sec, sinon les batteries risquent de ne pas être chargées correctement. Procédez à des nettoyages plus fréquents si l'appareil est exposé à des substances grasses, de la poussière ou une atmosphère très humide.

#### <span id="page-8-4"></span><span id="page-8-3"></span>**Niveau de charge**

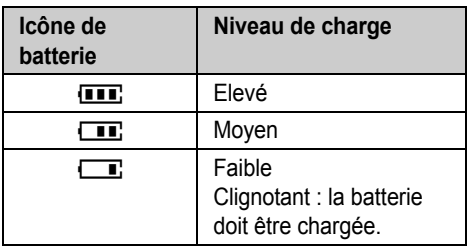

#### **Remarque:**

- $\bullet$  Lorsque  $\Box$  clignote, rechargez les batteries du combiné.  $\Box$  continue de clignoter jusqu'à ce que les batteries soient chargées pendant au moins 15 minutes.
- Si le combiné est éteint, il s'allumera automatiquement une fois placé sur la base.

### <span id="page-8-2"></span>**Autonomie de la batterie**

En condition de pleine charge, l'autonomie des batteries Panasonic est la suivante :

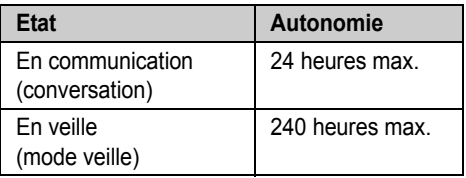

### **Remarque:**

- L'autonomie réelle de la batterie dépend de la combinaison de la fréquence d'utilisation du combiné (conversation) et de la fréquence de non-utilisation du combiné (mode veille).
- L'autonomie de la batterie peut diminuer avec le temps en fonction des conditions d'utilisation et de la température ambiante.

## <span id="page-9-2"></span><span id="page-9-1"></span><span id="page-9-0"></span>**Remplacement de la batterie**

Si l'icône  $\Box$  clignote même après avoir rechargé la batterie pendant 8 heures, les batteries doivent être remplacées.

#### **Important:**

- L Il est recommandé d'utiliser des batteries rechargeables Panasonic présentées à la [page 4.](#page-3-1) Si vous utilisez des batteries non rechargeables et commencez la charge, les batteries peuvent perdre de l'électrolyte.
- **1** Déverrouillez le couvercle de la batterie et soulevez le couvercle pour l'ouvrir.

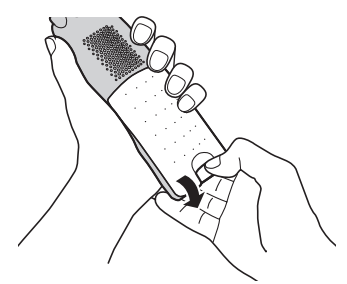

**2** Remplacez l'ancienne batterie et fermez le couvercle. Pour plus d'informations sur l'installation de la batterie, reportez-vous à la page 8.

## <span id="page-10-0"></span>**Commandes et écrans**

## **Commandes**

**Base**

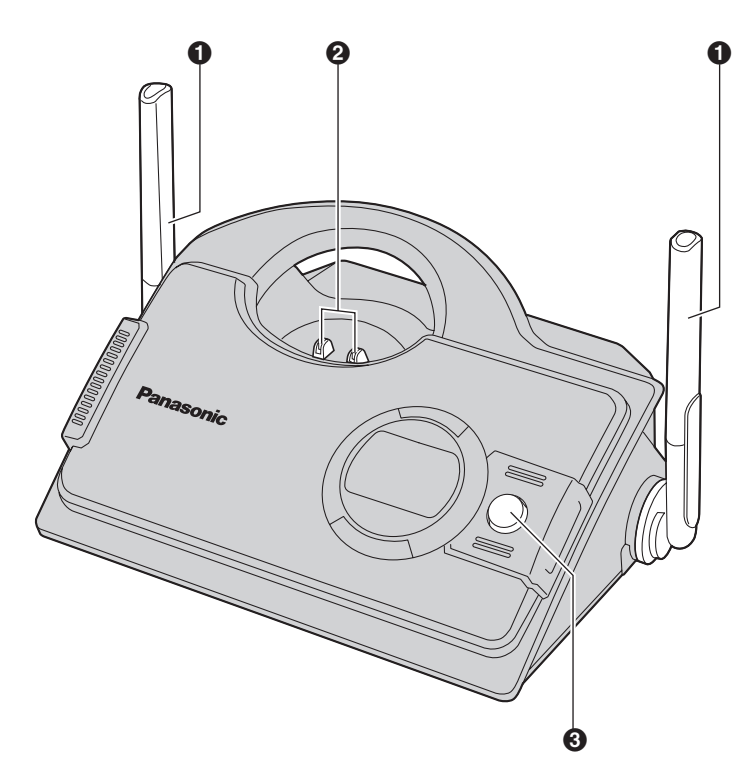

- A **Antennes**
- B **Contact de charge**
- C {x} **(LOCALISATEUR)**

## <span id="page-11-0"></span>**Combiné**

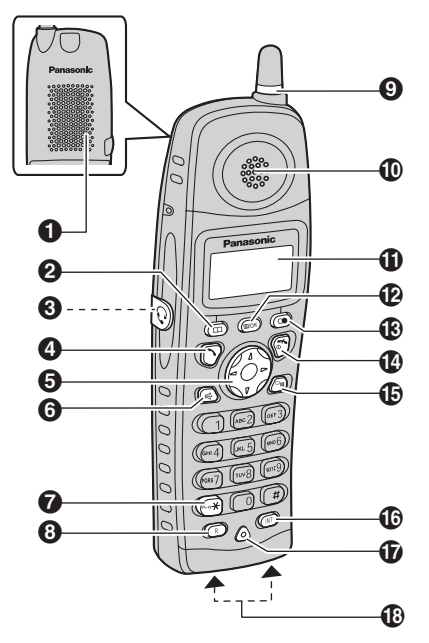

- A **Haut-parleur**
- B {k} **(Répertoire)**
- C **Prise du combiné**
- D {C} **(Prise de ligne)**
- $\Theta$  Touche de navigation
	- $\bullet$  [ $\blacktriangle$ ]  $\blacktriangleright$ ] : pour rechercher le réglage désiré dans les menus.
	- [ → ] : pour sélectionner la donnée souhaitée ou déplacer le curseur vers la droite.
	- L {<} : pour revenir à l'écran précédent ou déplacer le curseur vers la gauche.
- **6** [ $\oplus$ ] (Haut-parleur)
- $\odot$  [ $\angle$ ] (TONALITÉ)
- H {**R**} **(Rappel)**
- $\Omega$  Indicateur de sonnerie
- *<del>ID Ecouteur</del>*
- **CD** Ecran
- L {j**/OK**} **(Menu/Validation)**
- M {R} **(Renumérotation/Pause)**
- N {ih} **(Mise hors/Sous tension)**
- O {**C/**T} **(Annulation/Désactivation du micro)**
- P {**INT**} **(Intercommunication)**
- Q **Microphone**
- R **Contact de charge**

#### **Remarque:**

 $\bullet$  Au maximum 3 réglages de menu peuvent être affichés simultanément. Pour sélectionner un réglage de menu qui n'est pas affiché sur la page en cours, faites défiler le menu vers le haut ou vers le bas en appuyant sur la touche de navigation  $[$   $\triangle$   $]$  ou  $[$   $\blacktriangledown$   $]$ , respectivement.

## **Ecrans**

### <span id="page-11-1"></span>**Affichages**

Différentes icônes apparaissent sur l'écran du combiné pour indiquer l'état en cours de l'appareil.

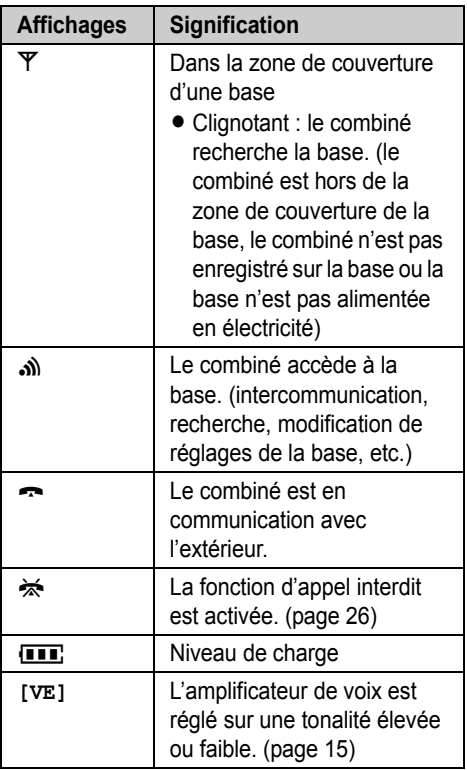

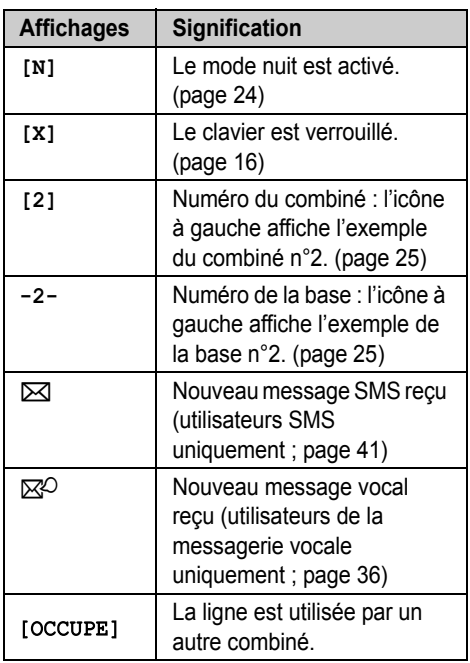

## <span id="page-12-3"></span><span id="page-12-0"></span>**Mise sous/hors tension**

### **Mise sous tension**

Appuyez sur la touche [ $\preccurlyeq 0$ ] pendant environ 1 seconde.

• L'écran passe en mode veille.

### **Mise hors tension**

Appuyez sur la touche  $[\infty]$  pendant environ 2 secondes.

L L'écran s'éteint.

## <span id="page-12-5"></span><span id="page-12-2"></span><span id="page-12-1"></span>**Réglage de l'heure et de la date**

## **Important:**

- L Vérifiez que l'adaptateur secteur est branché.
- Assurez-vous que  $\Psi$  ne clignote pas.
- **1** Appuyez sur la touche {j**/OK**}.
- **2** Sélectionnez **"PROG. COMBINE"**, puis appuyez sur la touche  $[ \ \blacktriangleright \ ]$ .
- **3** Sélectionnez **"PROG. HORLOGE"**, puis appuyez sur la touche  $\mathfrak{g}$ .
- **4** Sélectionnez **"REG. DATE/HEURE"**, puis appuyez sur la touche  $\mathfrak{g}$   $\mathfrak{b}$  ].
- **5** Entrez la date, le mois et l'année en cours en sélectionnant 2 chiffres pour chacun. **Exemple:** 17 mai 2006 Appuyez sur les touches {**1**}{**7**} {**0**}{**5**} {**0**}{**6**}.
- **6** Entrez l'heure et les minutes en cours en sélectionnant 2 chiffres pour chacune.
	- L Vous pouvez sélectionner **"AM"**, **"PM"** ou le système horaire de 24 heures en appuyant à plusieurs reprises sur la touche  $\left[\frac{1}{11}\right]$ .

## **Exemple:** 3:30 PM

Appuyez sur les touches {**0**}{**3**} {**3**}{**0**}, puis sur la touche  $\left[\frac{1}{2}\right]$  à plusieurs reprises jusqu'à ce que **"03:30 PM"** s'affiche.

- **7** Appuyez sur la touche {j**/OK**}.
- 8 Appuyez sur la touche  $[\infty]$ .

## **Remarque:**

- <span id="page-12-4"></span> $\bullet$  Pour corriger un chiffre, appuyez sur  $[4]$  ou {>} pour déplacer le curseur, puis effectuez la correction.
- La date et l'heure peuvent être incorrectes après une panne de courant. Dans ce cas, réglez de nouveau la date et l'heure.

## <span id="page-13-1"></span><span id="page-13-0"></span>**Appeler un correspondant**

- **1** Décrochez le combiné et composez le numéro de téléphone.
	- Pour modifier un chiffre, appuyez sur la touche **[C/** $\otimes$ ], puis entrez le numéro correct.
- **2** Appuyez sur la touche  $[\rightarrow]$ .
- **3** A la fin de la conversation, appuyez sur la touche [ $\leq 0$ ] ou replacez le combiné sur la base.

### <span id="page-13-3"></span>**Haut-parleur**

Le combiné est équipé d'un haut-parleur numérique qui permet d'avoir des conversations en mains-libres.

- **1** Pendant une conversation, appuyez sur la touche  $[\n\infty]$  pour activer le haut-parleur.
	- L Parlez en alternance avec l'appelant.
- **2** A la fin de la conversation, appuyez sur la touche  $[\infty]$  ou replacez le combiné sur la base.

### **Remarque:**

- Pour des performances optimales, veuillez tenir compte des conseils suivants :
	- utilisez le haut-parleur dans un environnement calme ;
- Appuyez sur la touche  $\lceil \bullet \rceil$  pour revenir à l'écouteur.

### <span id="page-13-7"></span>**Pour régler le volume de l'écouteur ou du haut-parleur**

Appuyez sur la flèche  $[4]$  ou  $[\nabla]$  pendant la conversation. 4 niveaux de volume sont disponibles pour l'écouteur. 6 niveaux sont disponibles pour le haut-parleur.

## <span id="page-13-6"></span>**Renumérotation**

Vous pouvez recomposer des numéros de téléphone précédemment composés (de 18 chiffres max.).

## **Pour recomposer le dernier numéro**

Appuyez sur la touche  $\textsf{C}\bullet\textsf{I}$ , puis sur la touche  $[\nabla]$  ou  $[\nabla]$ .

<span id="page-13-2"></span>● Si vous appuyez sur [∉], l'appareil recompose automatiquement le numéro du correspondant si sa ligne est occupée.

#### **Remarque:**

● Vous pouvez également appuyer sur 【● 】 ou  $\lbrack \mathfrak{G} \rbrack$  avant d'appuyer sur  $\lbrack \mathfrak{G} \rbrack$ .

### <span id="page-13-4"></span>**Pour appeler un correspondant à l'aide de la liste de renumérotation**

Les 10 derniers numéros de téléphone composés sont enregistrés dans la liste de renumérotation.

- **1** Appuyez sur la touche  $\text{C}\odot\text{C}$ .
	- $\bullet$  Le dernier numéro composé s'affiche.
- **2** Appuyez sur  $[4]$  ou  $[\n\mathbf{\bullet}]$  à plusieurs reprises pour sélectionner le numéro souhaité.
	- Pour quitter la liste, appuyez sur la touche  $[50]$
- **3** Appuyez sur la touche  $[\infty]$  ou  $[\n\infty]$ .
	- $\bullet$  Si vous appuyez sur  $\left[\n\ll 1\right]$ , l'appareil recompose automatiquement le numéro du correspondant si sa ligne est occupée.

#### <span id="page-13-5"></span>**Pour recomposer le numéro automatiquement**

Si vous appuyez sur  $\left[\begin{smallmatrix} \neq \end{smallmatrix}\right]$  pendant la renumérotation et si la ligne du correspondant est occupée, l'appareil recompose de nouveau automatiquement le numéro de téléphone. L'appareil recompose le numéro jusqu'à 11 fois. Lorsque le combiné recompose le numéro, le micro est automatiquement désactivé.

#### **Remarque:**

- La renumérotation automatique est annulée lorsque vous appuyez sur n'importe quelle touche (à l'exception de  $\lbrack \text{ } \left( \bullet \right) \rbrack$ ).
- L Si le micro reste désactivé après la connexion de la ligne, appuyez sur la touche [C/**x**].

### **Pour modifier un numéro de la liste de renumérotation avant de le composer**

- **1** Appuyez sur la touche  $[$   $\odot$   $]$ .
- **2** Appuyez sur  $[$   $\triangle$   $]$  ou  $[$   $\blacktriangledown$   $]$  à plusieurs reprises pour sélectionner le numéro souhaité, puis sur {j**/OK**}.
- **3** Sélectionnez **"MODIF. ET APPEL"**, puis appuyez sur la touche  $\mathfrak{f}$   $\blacktriangleright$   $\mathfrak{l}$ .
- **4** Appuyez sur **[ 4 ]** ou **[ ▶ ]** pour déplacer le curseur, puis modifiez le numéro.
	- Placez le curseur sur le numéro que vous souhaitez effacer, puis appuyez sur {**C/**T}.
	- Placez le curseur à droite de l'endroit où vous souhaitez insérer un numéro, puis appuyez sur la touche de numérotation appropriée.
- **5** Appuyez sur la touche  $[\infty]$  ou  $[\infty]$ .

### **Pour effacer des numéros de la liste de renumérotation**

- **1** Appuyez sur la touche  $[$   $\odot$   $]$ .
- **2** Appuyez sur  $[4]$  ou  $[\n\mathbf{\bullet}]$  à plusieurs reprises pour sélectionner le numéro souhaité, puis sur {j**/OK**}.
- **3** Sélectionnez **"EFFACER"**, puis appuyez sur la touche  $[ \ \blacktriangleright \ ]$ .
	- Pour effacer tous les numéros de la liste, sélectionnez **"EFFACER TOUT"**, puis appuyez sur la touche  $[ \ \blacktriangleright \ ]$ .
- **4** Sélectionnez **"OUI"**, puis appuyez sur la touche  $[ \ \blacktriangleright \ ]$ .
- **5** Appuyez sur la touche  $[\infty]$ .

### **Pour mémoriser un numéro de la liste de renumérotation dans le répertoire du combiné**

- **1** Appuyez sur la touche  $[$  **O** $)$ .
- **2** Appuyez sur  $[4]$  ou  $[\n\blacktriangleright]$  à plusieurs reprises pour sélectionner le numéro souhaité, puis sur {j**/OK**}.
- **3** Sélectionnez **"AJOUT. REPERT."**, puis appuyez sur la touche  $[ \ \blacktriangleright \ ]$ .
- **4** Entrez un nom (16 caractères max. ; reportez-vous à la page 52 pour l'entrée de

caractères), puis appuyez sur la touche {j**/OK**}.

- **5** Modifiez le numéro de téléphone au besoin, puis appuyez sur la touche {j**/OK**}.
- **6** Sélectionnez la catégorie désirée (page 18), puis appuyez sur  $\rightarrow$  ).
- **7** Sélectionnez **"SAUVEGARDE"**, puis appuyez sur la touche  $[ \ \blacktriangleright \ ]$ .
- 8 Appuyez sur la touche  $[\infty]$ .

## **Autres fonctions**

## **Amplificateur de voix**

Vous pouvez modifier la qualité sonore de l'écouteur pendant un appel. 3 réglages sont disponibles.

- **1** Appuyez sur {j**/OK**} pendant un[e](#page-17-2)  conversation.
- **2** Sélectionnez le réglage souhaité, puis appuyez sur la touche  $[ \ \blacktriangleright \ ]$ .

### **Remarque:**

L Si vous sélectionnez **"PLUS FORT"** ou **"MOINS FORT"**, **"[VE]"** s'affiche.

### <span id="page-14-1"></span><span id="page-14-0"></span>**Désactivation du micro**

Vous pouvez désactiver le micro pendant une conversation. Lorsque le micro est désactivé. vous pouvez entendre le correspondant, mais ce dernier ne peut pas vous entendre.

- **1** Pour désactiver le micro, appuyez sur la touche **[C/** $\boxtimes$ ].
- <span id="page-14-2"></span>**2** Pour revenir à la conversation, appuyez de nouveau sur la touche [C/**I**).

### <span id="page-15-0"></span>**Verrouillage du clavier**

Vous pouvez verrouiller le combiné de façon à ce qu'aucun appel ni réglage ne puisse être effectué. Vous pouvez répondre aux appels entrants, mais toutes les autres fonctions sont désactivées lorsque le clavier est verrouillé. Pour verrouiller le clavier, appuyez sur la touche {j**/OK**} pendant environ 2 secondes.

- L **"[X]"** s'affiche.
- L Pour déverrouiller le clavier, appuyez sur la touche {j**/OK**} pendant environ 2 secondes.

### **Remarque:**

- Les numéros d'urgence ne peuvent pas être appelés [\(page 31\)](#page-30-0) tant que le clavier est verrouillé.
- Le clavier est déverrouillé lorsque vous éteignez le combiné.

**Touche R (pour utiliser la fonction de rappel)** La touche {**R**} permet d'accéder à des services téléphoniques en option. Pour plus d'informations, contactez votre fournisseur de services.

## **Remarque:**

- Si votre appareil est relié à un central téléphonique, la touche {**R**} permet d'accéder à certaines fonctions de votre central hôte, telles que le transfert d'appel vers un autre poste. Pour plus d'informations, contactez votre revendeur PBX.
- L Vous pouvez modifier le délai de rappel [\(page](#page-29-1)  [30](#page-29-1)).

## <span id="page-15-1"></span>**Touche Pause (pour les appareils reliés à un central téléphonique ou pour les appels longue distance)**

Il est parfois nécessaire d'insérer une pause lorsque vous appelez un correspondant via un central téléphonique ou effectuez un appel longue distance.

**Exemple :** Si vous devez former le {**0**} avant de composer manuellement des numéros externes, vous devrez probablement insérer une pause après avoir tapé le {**0**} jusqu'à ce que vous entendiez une tonalité.

- **1** Appuyez sur la touche {**0**}.
- **2** Appuyez sur la touche  $[$   $\odot$   $]$ .
- **3** Composez le numéro de téléphone, puis appuyez sur la touche  $[\n\bullet]$  ou  $[\n\infty]$ .

## <span id="page-15-2"></span>**Remarque:**

 $\bullet$  Une pression sur la touche  $\text{[C}\bullet\text{]}$  permet de créer une pause. Appuyez sur la touche [ $\textcircled{}}$ ] à plusieurs reprises pour prolonger les pauses. Pour modifier la durée de la pause, reportezvous à la [page 30.](#page-29-2)

## **Utilisation provisoire de la tonalité (pour les utilisateurs de téléphone à cadran ou à impulsions)**

Vous pouvez changer provisoirement le mode de numérotation en mode de tonalité lorsque vous devez accéder aux services de numérotation par clavier (par ex., les services bancaires téléphoniques).

- **1** Appelez un correspondant.
- **2** Appuyez sur la touche [ $\angle$ ] lorsque vous êtes invité à entrer votre code ou code PIN, puis appuyez sur les touches de numérotation appropriées.

## **Remarque:**

- Le mode de numérotation passe en numérotation décimale lorsque vous raccrochez.
- Vous pouvez changer le mode de numérotation en fonction du service de votre ligne téléphonique [\(page 30](#page-29-3)).

## <span id="page-16-3"></span><span id="page-16-0"></span>**Répondre à un appel**

- **1** Décrochez le combiné et appuyez sur la touche  $[\rightarrow]$  ou  $[\n\in]$  lorsque le téléphone sonne.
	- L Vous pouvez également répondre à un appel en appuyant sur n'importe quelle touche de numérotation de {**0**} à {**9**}, {\*}, {**#**}, ou {**INT**}. **(Fonction de prise de ligne avec n'importe quelle touche)**
- **2** A la fin de la conversation, appuyez sur la touche  $\left[\infty 0\right]$  ou replacez le combiné sur la base.

### <span id="page-16-2"></span>**Prise de ligne automatique**

Vous pouvez répondre à un appel simplement en soulevant le combiné de la base. Il n'est pas nécessaire d'appuyer sur la touche [ $\bigcirc$ ]. Pour activer cette fonction, reportez-vous à la [page 26](#page-25-3).

### **Pour régler le volume de la sonnerie à l'arrivée d'un appel externe**

Appuyez sur  $[4]$  ou  $[\n\blacktriangleright]$  lorsqu'un appel externe arrive.

## **Remarque:**

• Le volume de la sonnerie ne peut pas être réglé si le combiné est sur la base.

## **Autres fonctions**

## <span id="page-16-1"></span>**Localisation du combiné**

Cette fonction permet de localiser le combiné si vous l'avez égaré.

- **1** Appuyez sur  $(\cdot)$  sur la base.
	- La base recherche le combiné pendant environ 1 minute.
- **2** Pour arrêter la recherche, appuyez sur la touche  $\left(\cdot\right)$ ] de la base ou sur la touche [→ 0] du combiné.

## <span id="page-17-1"></span><span id="page-17-0"></span>**Répertoire du combiné**

Le répertoire du combiné permet d'effectuer des appels sans devoir composer le numéro manuellement. Vous pouvez enregistrer 200 noms et numéros de téléphone dans le répertoire du combiné, affecter chaque entrée de répertoire à la catégorie souhaitée et rechercher des entrées de répertoire par nom ou catégorie.

## <span id="page-17-5"></span>**Ajout d'entrées au répertoire du combiné**

- **1** Appuyez sur  $[\Box]$ , puis sur  $[\Box] / OK$ .
- **2** Sélectionnez **"NOUVELLE ENTREE"**, puis appuyez sur la touche  $[ \ \blacktriangleright \ ]$ .
- <span id="page-17-4"></span>**3** Entrez le nom du correspondant (16 caractères max. ; reportez-vous à la [page 52](#page-51-1) pour l'entrée de caractères), puis appuyez sur la touche {j**/OK**}.
- **4** Entrez le numéro de téléphone du correspondant (24 chiffres max.), puis appuyez sur la touche {j**/OK**}.
- **5** Sélectionnez la catégorie souhaitée pour l'entrée, puis appuyez sur  $\Box$ .
- **6** Sélectionnez **"SAUVEGARDE"**, puis appuyez sur la touche  $\mathfrak{g}$ .
- **7** Appuyez sur la touche  $\left[ \infty 0 \right]$ .

## **Remarque:**

• Si l'espace mémoire est insuffisant et ne peut accueillir de nouvelles entrées, le message **"MEMOIRE PLEINE"** s'affiche. Effacez les entrées inutiles [\(page 19\)](#page-18-0).

## **Pour modifier/corriger une erreur**

Appuyez sur  $[4]$  ou  $[4]$  pour placer le curseur sur le numéro ou le caractère que vous souhaitez effacer, puis appuyez sur [C/**X**]. Placez le curseur à droite de l'endroit où vous souhaitez insérer un numéro ou caractère, puis appuyez sur la touche de numérotation appropriée.

## **Remarque:**

**• Maintenez la touche [C/Ø] enfoncée pour** supprimer tous les numéros ou caractères.

## <span id="page-17-7"></span><span id="page-17-6"></span><span id="page-17-2"></span>**Catégories**

Les catégories peuvent vous aider à trouver rapidement et facilement des entrées dans le répertoire du combiné. Lors de l'ajout d'une entrée dans le répertoire du combiné, vous pouvez l'attribuer à la catégorie souhaitée. Vous pouvez changer les noms des catégories définies pour les entrées du répertoire ("Amis", "Famille", etc.) et rechercher des entrées par catégorie. Les catégories offrent également d'autres fonctions pour les abonnés au service d'identification des appels ([page 34\)](#page-33-2).

### **Modification des noms de catégorie**

- **1** Appuyez sur  $[\Box]$ , puis sur  $[\Box]$ OK].
- **2** Sélectionnez **"CATEGORIE"**, puis appuyez sur la touche  $[ \ \blacktriangleright \ ]$ .
- **3** Sélectionnez la catégorie dont vous souhaitez modifier le nom, puis appuyez sur la touche  $\left[\begin{array}{c} \bullet \end{array}\right]$ .
- **4** Sélectionnez **"TRI PAR NOM"**, puis appuyez sur la touche  $[ \ \blacktriangleright \ ]$ .
- **5** Modifiez le nom (10 caractères max. ; reportez-vous à la [page 52](#page-51-1) pour l'entrée de caractères), puis appuyez sur la touche {j**/OK**}.
- **6** Appuyez sur la touche  $[\infty]$ .

## <span id="page-17-3"></span>**Recherche et appel d'une entrée du répertoire du combiné**

Vous pouvez rechercher les entrées du répertoire selon le premier caractère ou la catégorie, ou encore en faisant défiler toutes les entrées du répertoire.

Une fois l'entrée désirée trouvée, appuyez sur la touche  $[\infty]$  ou  $[\n\infty]$  pour composer le numéro de téléphone.

### **Défilement de toutes les entrées**

- **1** Appuyez sur la touche  $[\Box]$ .
- **2** Appuyez sur la flèche  $[4]$  ou  $[\nabla]$  à plusieurs reprises pour afficher l'entrée souhaitée.

### <span id="page-18-1"></span>**Recherche par premier caractère (recherche par index)**

- **1** Appuyez sur  $[\Box]$ , puis sur  $[\Box]$ .
- **2** Sélectionnez **"RECH. ALPHAB."**, puis appuyez sur la touche  $\mathfrak{g}$   $\blacktriangleright$   $\mathfrak{g}$ .
- **3** Sélectionnez le mode d'entrée des caractères qui contient le caractère que vous recherchez, puis appuyez sur  $\rightarrow$  ).
- **4** Appuyez sur la touche de numérotation ({**0**} à {**9**}) qui contient le caractère que vous recherchez [\(page 52](#page-51-1)).
	- L Appuyez sur la même touche de numérotation à plusieurs reprises pour afficher la première entrée correspondant à chaque lettre de la touche de numérotation.
	- Si aucune entrée ne correspond à la lettre sélectionnée, l'entrée suivante s'affiche.
- **5** Appuyez sur la flèche  $[\triangle]$  ou  $[\triangle]$  à plusieurs reprises pour faire défiler le répertoire au besoin.

### <span id="page-18-2"></span>**Recherche par catégorie**

- **1** Appuyez sur  $[\Box]$ , puis sur  $[\Box]$ .
- **2** Sélectionnez **"RECH. PAR CAT."**, puis appuyez sur la touche  $[ \ \blacktriangleright \ ]$ .
- **3** Sélectionnez la catégorie que vous souhaitez rechercher, puis appuyez sur la touche  $[ \ \blacktriangleright \ ]$ .
	- La première entrée de cette catégorie s'affiche.
	- L Si vous sélectionnez **"TOUTES"**, l'appareil cesse la recherche par catégorie.
- **4** Appuyez sur la flèche  $[$   $\triangle$   $]$  ou  $[$   $\neg$   $]$  à plusieurs reprises pour faire défiler le répertoire au besoin.

## **Modification d'entrées dans le répertoire du combiné**

Vous pouvez modifier les entrées du répertoire après les avoir enregistrées. Vous pouvez changer le nom, le numéro de téléphone et la catégorie.

### **Modification d'un nom, d'un numéro de téléphone, d'une catégorie**

- **1** Recherchez l'entrée désirée [\(page 18\)](#page-17-3), puis appuyez sur **[三/OK]**.
- **2** Sélectionnez **"MODIFICATION"**, puis appuyez sur la touche  $[ \ \blacktriangleright \ ]$ .
- **3** Modifiez le nom au besoin (16 caractères max. ; reportez-vous à la [page 52](#page-51-1) pour l'entrée de caractères), puis appuyez sur la touche {j**/OK**}.
- **4** Modifiez le numéro de téléphone au besoin (24 chiffres max.), puis appuyez sur la touche {j**/OK**}.
- **5** Sélectionnez la catégorie désirée, puis appuyez sur  $[ \ \blacktriangleright \ ]$ .
- **6** Sélectionnez **"SAUVEGARDE"**, puis appuyez sur la touche  $\mathfrak{r} \triangleright \mathfrak{l}$ .
- **7** Appuyez sur la touche  $[\infty]$ .

## <span id="page-18-0"></span>**Effacement d'entrées du répertoire du combiné**

## **Effacement d'une entrée**

- **1** Recherchez l'entrée désirée [\(page 18\)](#page-17-3), puis appuyez sur {j**/OK**}.
- **2** Sélectionnez **"EFFACER"**, puis appuyez sur la touche  $[ \ \blacktriangleright \ ]$ .
- **3** Sélectionnez **"OUI"**, puis appuyez sur la touche  $[ \ \blacktriangleright \ ]$ .
- **4** Appuyez sur la touche  $[\infty]$ .

## **Effacement de toutes les entrées**

- **1** Appuyez sur  $[\Box]$ , puis sur  $[\Box]$ OK].
- **2** Sélectionnez **"EFFACER TOUT"**, puis appuyez sur la touche  $[ \ \blacktriangleright \ ]$ .
- **3** Sélectionnez **"OUI"**, puis appuyez sur la touche  $[ \ \ \rangle$  ].
- **4** Sélectionnez de nouveau **"OUI"**, puis appuyez sur la touche  $[ \ \blacktriangleright \ ]$ .
- **5** Appuyez sur la touche  $[\infty]$ .

## **Numérotation "une touche"**

### **Attribution d'une entrée du répertoire du combiné à un bouton "une touche"**

Les touches de numérotation {**1**} à {**9**} peuvent être utilisées comme bouton "une touche" et vous permettent ainsi de composer un numéro du répertoire par simple pression sur une touche de numérotation.

- **1** Recherchez l'entrée désirée [\(page 18](#page-17-3)), puis appuyez sur {j**/OK**}.
- **2** Sélectionnez **"TOUCHE RAPIDE"**, puis appuyez sur la touche  $[ \ \blacktriangleright \ ]$ .
- **3** Appuyez sur  $[$   $\triangle$   $]$  ou  $[$   $\blacktriangledown$   $]$  pour sélectionner le numéro de la touche de numérotation souhaitée, puis sur [  $\blacktriangleright$  ].
	- Si cette touche de numérotation est déjà utilisée comme bouton "une touche", "\*" s'affiche en regard du numéro de la touche de numérotation. Si vous sélectionnez cette touche de numérotation, **"ECRIRE"** s'affiche. Vous pouvez remplacer l'attribution précédente, au besoin.
	- Si vous ne voulez pas la remplacer, sélectionnez **"ECRAN PRECEDENT"**.
- **4** Sélectionnez **"SAUVEGARDE"**, puis appuyez sur la touche  $[ \ \blacktriangleright \ ]$ .
- **5** Appuyez sur la touche  $[\infty]$ .

#### **Appeler un correspondant à l'aide d'un bouton "une touche"**

- **1** Appuyez sur le bouton "une touche" désiré ({**1**} à {**9**}) et maintenez-le enfoncé.
	- Pour visualiser d'autres attributions de numérotation "une touche", appuyez sur la flèche  $[4]$  ou  $[\nabla]$ .
- **2** Appuyez sur la touche  $[\infty]$  ou  $[\n\infty]$ .

## <span id="page-19-1"></span>**Effacement d'une attribution de numérotation "une touche"**

- **1** Appuyez sur le bouton "une touche" désiré ({**1**} à {**9**}) et maintenez-le enfoncé.
- **2** Appuyez sur  $[\equiv] / OK$ , puis sur  $[ \ \blacktriangleright \ ]$ .
- **3** Sélectionnez **"OUI"**, puis appuyez sur la touche  $\left[\begin{array}{c} \bullet \end{array}\right]$ .

### **Remarque:**

• Seule l'attribution de numérotation "une touche" est effacée. L'entrée de répertoire correspondante n'est pas effacée.

## <span id="page-19-0"></span>**Numérotation en chaîne**

Cette fonction vous permet de composer des numéros de téléphone du répertoire pendant un appel. Vous pouvez l'utiliser, par exemple, pour composer le numéro d'accès d'une carte d'appel ou le code d'un compte bancaire enregistré dans le répertoire sans devoir le composer manuellement.

- **1** Lors d'un appel, appuyez sur  $[m]$ .
- **2** Appuyez sur la flèche  $[4]$  ou  $[\nabla]$  à plusieurs reprises pour sélectionner l'entrée souhaitée.
	- Pour effectuer une recherche sur le premier caractère (recherche par index), reportez-vous à la [page 19.](#page-18-1) Pour effectuer une recherche par catégorie, reportezvous à la [page 19.](#page-18-2)
- **3** Appuyez sur la touche [ ▶ ] pour composer le numéro.

## <span id="page-20-1"></span><span id="page-20-0"></span>**Copie d'entrées du répertoire**

## **Copie d'entrées du répertoire du combiné vers un autre combiné**

Les entrées du répertoire du combiné ([page 18](#page-17-1)) peuvent être copiées du combiné vers le répertoire d'un combiné Panasonic compatible.

### **Copie d'une entrée**

- **1** Recherchez l'entrée désirée dans le répertoire du combiné ([page 18\)](#page-17-3), puis appuyez sur **[国/OK]**.
- **2** Sélectionnez **"COPIER "**, puis appuyez sur la touche **[ ▶ ]**.
- **3** Entrez le numéro du combiné vers lequel vous voulez envoyer l'entrée du répertoire.
- **4** Pour poursuivre avec la copie d'une autre entrée, sélectionnez **"OUI "**, puis appuyez sur la touche [  $\blacktriangleright$  ]. Recherchez l'entrée désirée dans le répertoire du combiné, puis appuyez sur 【▶ 】.
	- Pour cesser de copier, sélectionnez **"NON"**, puis appuyez sur la touche {>} .
- **5** Appuyez sur la touche  $[\infty]$ .

### **Copie de toutes les entrées**

- **1** Appuyez sur  $[\Box]$ , puis sur  $[\Box/OK]$ .
- **2** Sélectionnez **"COPIER TOUT "**, puis appuyez sur la touche 【▶ 】.
- **3** Entrez le numéro du combiné vers lequel vous souhaitez envoyer les entrées du répertoire.
	- $\bullet$  Une fois toutes les entrées copiées, **"TERMINE"** s'affiche.
- **4** Appuyez sur la touche  $[\infty]$ .

### **Remarque:**

- La copie échoue si vous recevez un message entrant pendant l'opération **"COPIER TOUT "** .
- L Si l'autre combiné (le récepteur) n'est pas en mode veille, **"ECHOUE "** s'affiche sur votre combiné (l'émetteur).
- Si la copie échoue après la copie d'au moins 1 entrée, **"NON TERMINE "** s'affiche sur votre combiné (l'émetteur).

## <span id="page-21-2"></span><span id="page-21-1"></span><span id="page-21-0"></span>**Guide des réglages du combiné**

Un tableau de tous les réglages personnalisables du combiné est fourni ci-dessous à titre de référence. • Lors de la personnalisation du combiné, le réglage en cours est indiqué par le curseur  $\blacktriangleright$ .

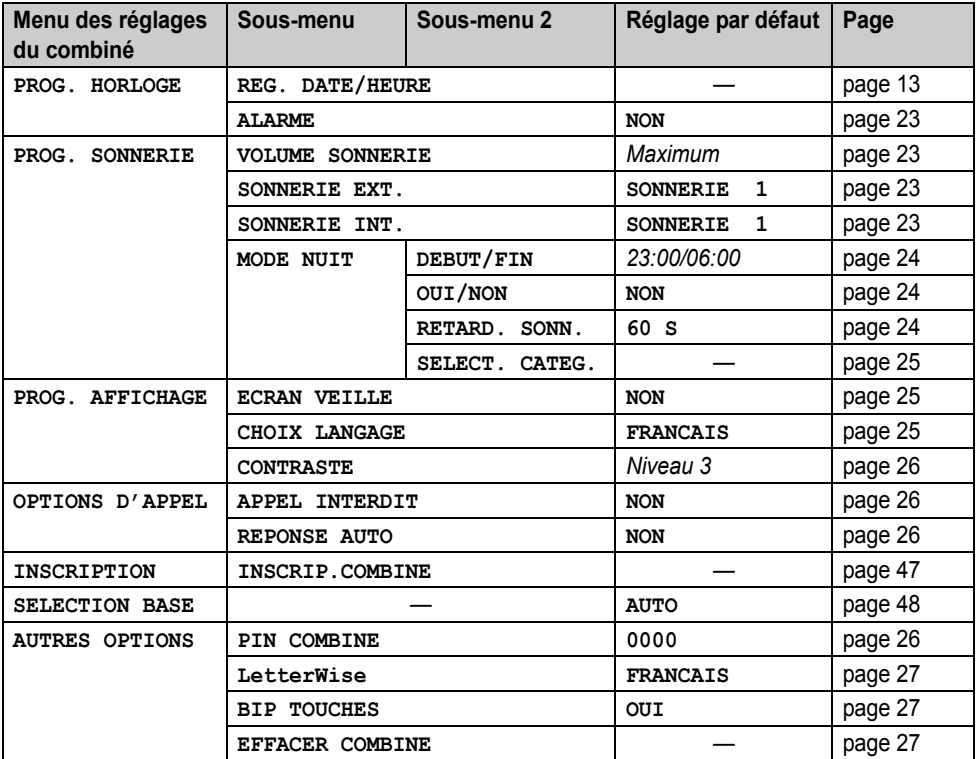

#### **Remarque:**

 $\bullet$  Au maximum 3 réglages de menu peuvent être affichés simultanément. Pour sélectionner un réglage de menu qui n'est pas affiché sur la page en cours, faites défiler le menu vers le haut ou vers le bas en appuyant sur la touche de navigation  $[$   $\triangle$ } ou  $[$   $\blacktriangledown$ }, respectivement.

## <span id="page-22-0"></span>**Réglages horaires**

## <span id="page-22-6"></span><span id="page-22-2"></span>**Alarme**

Une alarme retentit pendant 3 minutes à l'heure réglée une seule fois ou tous les jours. Réglez au préalable l'heure et la date ([page 13\)](#page-12-2).

- **1** Appuyez sur la touche {j**/OK**}.
- **2** Sélectionnez **"PROG. COMBINE"**, puis appuyez sur la touche  $[ \ \blacktriangleright \ ]$ .
- **3** Sélectionnez **"PROG. HORLOGE"**, puis appuyez sur la touche  $[ \ \blacktriangleright \ ]$ .
- **4** Sélectionnez **"ALARME"**, puis appuyez sur la touche **[ ▶ ]** à 2 reprises.
- **5** Sélectionnez un type d'alarme, puis appuyez sur la touche [  $\triangleright$  ].
	- **"UNE SEULE FOIS"** : l'alarme retentit à l'heure réglée, une seule fois. Entrez le jour et le mois souhaités en sélectionnant 2 chiffres pour chacun.
	- **"CHAQUE JOUR"** : l'alarme retentit à l'heure réglée, tous les jours.
	- **"NON"** : l'alarme est désactivée. Appuyez de nouveau sur la touche [ ▶ ], puis sur la touche  $[\infty]$  pour terminer.
- **6** Entrez l'heure et les minutes souhaitées en sélectionnant 2 chiffres pour chacune.
	- L Vous pouvez sélectionner **"AM"**, **"PM"** ou le système horaire de 24 heures en appuyant à plusieurs reprises sur la touche  $[\ast]$ .
- **7** Appuyez sur la touche {j**/OK**}.
- **8** Sélectionnez la sonnerie qui retentira à l'heure réglée, puis appuyez sur la touche  $\rightarrow$ .
- **9** Sélectionnez **"SAUVEGARDE"**, puis appuyez sur la touche [  $\triangleright$  ].
- **10** Appuyez sur la touche  $\left[ \infty \right]$ .

## **Remarque:**

- L Pour arrêter l'alarme, appuyez sur n'importe quelle touche de numérotation.
- Lorsque l'appareil fonctionne en mode conversation ou intercommunication, l'alarme ne retentit qu'après la fin de la communication.
- L L'alarme retentit à l'heure réglée, même si le volume de la sonnerie est coupé.

L Si vous sélectionnez le réglage **"UNE SEULE FOIS"**, il est remplacé par le réglage **"NON"** après le retentissement de l'alarme.

## <span id="page-22-1"></span>**Configuration de la sonnerie**

## <span id="page-22-8"></span><span id="page-22-3"></span>**Volume de la sonnerie**

- **1** Appuyez sur la touche {j**/OK**}.
- **2** Sélectionnez **"PROG. COMBINE"**, puis appuyez sur la touche  $[ \ \blacktriangleright \ ]$ .
- **3** Sélectionnez **"PROG. SONNERIE"**, puis appuyez sur la touche  $[ \ \blacktriangleright \ ]$ .
- **4** Sélectionnez **"VOLUME SONNERIE"**, puis appuyez sur la touche  $[ \ \blacktriangleright \ ]$ .
- **5** Appuyez sur  $[4]$  ou  $[\n\mathbf{\nabla}]$  à plusieurs reprises pour sélectionner le volume souhaité.
- **6** Appuyez sur la touche  $\mathbf{I} \triangleright \mathbf{I}$ .
- **7** Appuyez sur la touche  $\left[ \infty 0 \right]$ .

## **Pour désactiver la sonnerie**

- **1** Suivez les étapes 1 à 4 du paragraphe ["Volume de la sonnerie", page 23](#page-22-3).
- **2** Appuyez plusieurs fois sur  $\left[\n\text{v}\right]$  jusqu'à ce que **"NON"** s'affiche.
- **3** Appuyez sur {j**/OK**}.

## **Remarque:**

- $\bullet$  Les alarmes retentissent et le combiné sonne pour les appels d'intercommunication et les appels de recherche même si la sonnerie est désactivée.
- L Lorsque la sonnerie est désactivée, **"SANS SON"** (Sonnerie désactivée) s'affiche.

## <span id="page-22-7"></span><span id="page-22-5"></span><span id="page-22-4"></span>**Modification des sonneries**

Vous pouvez modifier la sonnerie utilisée par le combiné.

**"SONNERIE EXT."** : sélectionne la sonnerie pour les appels externes.

**"SONNERIE INT."** : sélectionne la sonnerie pour les appels d'intercommunication.

**1** Appuyez sur la touche {j**/OK**}.

## *Réglages du combiné*

- **2** Sélectionnez **"PROG. COMBINE"**, puis appuyez sur la touche  $[ \ \blacktriangleright \ ]$ .
- **3** Sélectionnez **"PROG. SONNERIE"**, puis appuyez sur la touche  $\mathfrak{f}$   $\blacktriangleright$   $\mathfrak{l}$ .
- **4** Sélectionnez le réglage souhaité, puis appuyez sur la touche  $[ \ \blacktriangleright \ ]$ .
- **5** Sélectionnez la sonnerie souhaitée, puis appuyez sur la touche  $[ \ \blacktriangleright \ ]$ .
- **6** Appuyez sur la touche  $[\infty]$ .

## **Remarque:**

- Si vous sélectionnez une sonnerie de type mélodie, la sonnerie continue de retentir pendant plusieurs secondes si l'appelant raccroche avant que vous ne répondiez. Vous pouvez entendre une tonalité ou ne pas entendre l'appelant lorsque vous répondez à un appel.
- $\bullet$  Les mélodies prédéfinies de ce produit sont utilisées avec la permission de © 2004 M-ZoNE Co., Ltd.

## <span id="page-23-6"></span><span id="page-23-5"></span><span id="page-23-0"></span>**Mode nuit**

Le mode nuit permet de sélectionner une plage horaire durant laquelle le combiné ne sonne pas pour les appels externes. Cette fonction est utile pour les moments où vous ne voulez pas être dérangés, par exemple, pendant que vous dormez. Le mode nuit peut être réglé indépendamment pour le combiné et la base [\(page 29](#page-28-1)).

La fonction de catégorie du répertoire du combiné [\(page 18](#page-17-2)) vous permet également de sélectionner les catégories d'appelants auxquelles le mode nuit ne s'applique pas ; si ces personnes appellent, le combiné sonnera (uniquement pour les abonnés au service d'identification des appels).

Réglez au préalable l'heure et la date [\(page 13\)](#page-12-2).

### <span id="page-23-2"></span>**Réglage de l'heure de début et de fin du mode nuit**

- **1** Appuyez sur la touche {j**/OK**}.
- **2** Sélectionnez **"PROG. COMBINE"**, puis appuyez sur la touche  $[ \ \blacktriangleright \ ]$ .
- **3** Sélectionnez **"PROG. SONNERIE"**, puis appuyez sur la touche  $[ \ \blacktriangleright \ ]$ .
- **4** Sélectionnez **"MODE NUIT"**, puis appuyez sur la touche  $\mathfrak{r} \triangleright \mathfrak{l}$ .
- **5** Sélectionnez **"DEBUT/FIN"**, puis appuyez sur la touche  $[ \ \blacktriangleright \ ]$ .
- **6** Entrez l'heure à laquelle cette fonction doit commencer, en sélectionnant 2 chiffres pour l'heure et 2 chiffres pour les minutes.
	- Si vous utilisez le système horaire de 12 heures, sélectionnez **"AM"** ou **"PM"** en appuyant à plusieurs reprises sur  $\left[\frac{1}{11}\right]$ avant d'entrer l'heure.
- **7** Entrez l'heure à laquelle cette fonction doit se terminer, en sélectionnant 2 chiffres pour l'heure et 2 chiffres pour les minutes.
	- Si vous utilisez le système horaire de 12 heures, sélectionnez **"AM"** ou **"PM"** en appuyant à plusieurs reprises sur  $[$   $\star$   $]$ avant d'entrer l'heure.
- **8** Appuyez sur la touche {j**/OK**}.
- **9** Appuyez sur la touche  $[\infty]$ .

## <span id="page-23-3"></span><span id="page-23-1"></span>**Activation/désactivation du mode nuit**

- **1** Appuyez sur la touche {j**/OK**}.
- **2** Sélectionnez **"PROG. COMBINE"**, puis appuyez sur la touche  $[ \ \blacktriangleright \ ]$ .
- **3** Sélectionnez **"PROG. SONNERIE"**, puis appuyez sur la touche  $[ \ \blacktriangleright \ ]$ .
- **4** Sélectionnez **"MODE NUIT"**, puis appuyez sur la touche  $[ \ \blacktriangleright \ ]$ .
- **5** Sélectionnez **"OUI/NON"**, puis appuyez sur la touche  $\left[\begin{array}{c} \bullet \end{array}\right]$ .
- **6** Sélectionnez **"OUI"** ou **"NON"**, puis appuyez sur la touche  $[ \ \blacktriangleright \ ]$ .
- **7** Appuyez sur la touche  $[\infty]$ .

## **Remarque:**

L Lorsque le mode nuit est activé, **"[N]"** s'affiche.

## <span id="page-23-4"></span>**Réglage du délai de sonnerie pour le mode nuit**

Ce réglage autorise le combiné à sonner en mode nuit si l'appelant attend suffisamment longtemps. Une fois le délai défini écoulé, le combiné sonne, ce qui peut être utile si quelqu'un doit vous parler d'urgence. Si vous sélectionnez **"SONN. INACTIVE"**, le combiné ne sonne pas en mode nuit.

- **1** Appuyez sur la touche {j**/OK**}.
- **2** Sélectionnez **"PROG. COMBINE"**, puis appuyez sur la touche  $[ \ \blacktriangleright \ ]$ .
- **3** Sélectionnez **"PROG. SONNERIE"**, puis appuyez sur la touche  $[ \ \blacktriangleright \ ]$ .
- **4** Sélectionnez **"MODE NUIT"**, puis appuyez sur la touche  $\mathfrak{f}$   $\blacktriangleright$  1.
- **5** Sélectionnez **"RETARD. SONN."**, puis appuyez sur la touche  $[ \ \blacktriangleright \ ]$ .
- **6** Sélectionnez le réglage souhaité, puis appuyez sur la touche  $[ \ \blacktriangleright \ ]$ .
- **7** Appuyez sur la touche  $[\infty]$ .

### <span id="page-24-2"></span>**Sélection de catégories non soumises au mode nuit**

- **1** Appuyez sur la touche {j**/OK**}.
- **2** Sélectionnez **"PROG. COMBINE"**, puis appuyez sur la touche  $[ \ \blacktriangleright \ ]$ .
- **3** Sélectionnez **"PROG. SONNERIE"**, puis appuyez sur la touche  $[ \ \blacktriangleright \ ]$ .
- **4** Sélectionnez **"MODE NUIT"**, puis appuyez sur la touche  $[ \ \blacktriangleright \ ]$ .
- **5** Sélectionnez **"SELECT. CATEG."**, puis appuyez sur la touche  $[ \ \blacktriangleright \ ]$ .
- **6** Appuyez sur les numéros de catégorie souhaités, puis appuyez sur la touche {j**/OK**}.
	- Le numéro de catégorie sélectionné clignote.
	- L Pour annuler un numéro de catégorie sélectionné, appuyez de nouveau dessus. Le numéro arrête de clignoter.
- **7** Appuyez sur la touche  $[\infty]$ .

## **Remarque:**

• Si un appel provient de l'une des catégories définies comme non soumises au mode nuit, seul le combiné sonne.

## <span id="page-24-0"></span>**Configuration de l'affichage**

## <span id="page-24-6"></span><span id="page-24-3"></span><span id="page-24-1"></span>**Sélection du type d'affichage en mode veille**

**"NO.DE BASE"** : le numéro actuel de la base s'affiche.

**"NO.DE COMBINE"** : le numéro actuel du combiné s'affiche.

**"NON"** : seules la date et l'heure en cours s'affichent.

- **1** Appuyez sur la touche {j**/OK**}.
- **2** Sélectionnez **"PROG. COMBINE"**, puis appuyez sur la touche  $[ \ \blacktriangleright \ ]$ .
- **3** Sélectionnez **"PROG. AFFICHAGE"**, puis appuyez sur la touche  $[ \ \blacktriangleright \ ]$ .
- **4** Sélectionnez **"ECRAN VEILLE"**, puis appuyez sur la touche  $[ \ \blacktriangleright \ ]$ .
- **5** Sélectionnez le réglage souhaité, puis appuyez sur la touche  $[ \ \blacktriangleright \ ]$ .
- **6** Appuyez sur la touche  $[\infty]$ .

## **Remarque:**

- L Si **"NO.DE BASE"** est sélectionné alors que le numéro actuel de la base est 2, **"-2-"** s'affiche.
- L Si **"NO.DE COMBINE"** est sélectionné alors que le numéro actuel du combiné est 2, **"[2]"** s'affiche.

## <span id="page-24-5"></span><span id="page-24-4"></span>**Modification de la langue d'affichage**

- **1** Appuyez sur la touche {j**/OK**}.
- **2** Sélectionnez **"PROG. COMBINE"**, puis appuyez sur la touche  $[ \ \blacktriangleright \ ]$ .
- **3** Sélectionnez **"PROG. AFFICHAGE"**, puis appuyez sur la touche  $[ \ \blacktriangleright \ ]$ .
- **4** Sélectionnez **"CHOIX LANGAGE"**, puis appuyez sur la touche  $[ \ \blacktriangleright \ ]$ .
- **5** Sélectionnez la langue souhaitée, puis appuyez sur la touche  $[ \ \blacktriangleright \ ]$ .
- **6** Appuyez sur la touche  $[\infty]$ .

## **Remarque:**

• Si vous ne comprenez pas la langue sélectionnée, appuyez sur [ $\sim$ 0], [**E**/OK], appuyez 2 fois sur  $[ \triangle ]$ , puis sur  $[ \triangleright ]$ , appuyez

## *Réglages du combiné*

2 fois sur  ${\mathbb F}$ , puis sur  ${\mathbb F}$ ,  ${\mathbb F}$ ,  ${\mathbb F}$ , et  ${\mathbb F}$ ,  ${\mathbb F}$ , sélectionnez la langue souhaitée et appuyez sur  $[ \ \blacktriangleright \ ]$ . Appuyez sur la touche  $[ \rightarrow \ \odot \ ]$ .

## <span id="page-25-9"></span><span id="page-25-4"></span>**Modification du contraste de l'affichage**

- **1** Appuyez sur la touche {j**/OK**}.
- **2** Sélectionnez **"PROG. COMBINE"**, puis appuyez sur la touche  $[ \ \blacktriangleright \ ]$ .
- **3** Sélectionnez **"PROG. AFFICHAGE"**, puis appuyez sur la touche  $[ \ \blacktriangleright \ ]$ .
- **4** Sélectionnez **"CONTRASTE"**, puis appuyez sur la touche  $\left[\begin{array}{c} \bullet \end{array}\right]$ .
- **5** Appuyez sur la flèche  $[4]$  ou  $[\n\blacktriangledown]$  à plusieurs reprises pour sélectionner le contraste souhaité, puis sur la touche  $[ \ \blacktriangleright \ ]$ .
- **6** Appuyez sur la touche  $\left[ \infty 0 \right]$ .

## <span id="page-25-0"></span>**Options d'appel**

## <span id="page-25-5"></span><span id="page-25-2"></span>**Activation/désactivation de la fonction d'appel interdit**

Cette fonction vous empêche d'effectuer des appels externes. Lorsque la fonction d'appel interdit est activée, seuls les appels d'intercommunication et d'urgence ([page 31\)](#page-30-0) peuvent être effectués.

- **1** Appuyez sur la touche {j**/OK**}.
- **2** Sélectionnez **"PROG. COMBINE"**, puis appuyez sur la touche  $\lceil \cdot \rceil$ .
- **3** Sélectionnez **"OPTIONS D'APPEL"**, puis appuyez sur la touche  $[ \ \blacktriangleright \ ]$ .
- **4** Sélectionnez **"APPEL INTERDIT"**, puis appuyez sur la touche  $[ \ \blacktriangleright \ ]$ .
- **5** Entrez **"0000"** (code PIN du combiné par défaut).
	- L Si vous avez modifié le code PIN, entrez-le ([page 26](#page-25-7)).
- **6** Sélectionnez **"OUI"** ou **"NON"**, puis appuyez sur la touche  $\left[\begin{array}{c} \bullet \end{array}\right]$ .
- **7** Appuyez sur la touche  $[\infty]$ .

## **Remarque:**

 $\bullet$  Lorsque la fonction d'appel interdit est activée, o s'affiche.

## <span id="page-25-12"></span><span id="page-25-6"></span><span id="page-25-3"></span>**Activation/désactivation de la prise de ligne automatique**

Lorsque cette fonction est activée, vous pouvez répondre à des appels simplement en soulevant le combiné de la base. Il n'est pas nécessaire d'appuyer sur la touche  $[\rightarrow]$ .

- **1** Appuyez sur la touche {j**/OK**}.
- **2** Sélectionnez **"PROG. COMBINE"**, puis appuyez sur la touche  $[ \ \blacktriangleright \ ]$ .
- **3** Sélectionnez **"OPTIONS D'APPEL"**, puis appuyez sur la touche  $[ \ \blacktriangleright \ ]$ .
- **4** Sélectionnez **"REPONSE AUTO"**, puis appuyez sur la touche  $[ \ \blacktriangleright \ ]$ .
- **5** Sélectionnez **"OUI"** ou **"NON"**, puis appuyez sur la touche  $[ \ \blacktriangleright \ ]$ .
- **6** Appuyez sur la touche  $[\infty]$ .

## <span id="page-25-10"></span><span id="page-25-1"></span>**Autres options**

## <span id="page-25-11"></span><span id="page-25-8"></span><span id="page-25-7"></span>**Modification du code PIN du combiné (numéro d'identification personnel)**

Par mesure de sécurité, vous devez entrer le code PIN du combiné lors de la modification de certains réglages. Le code PIN par défaut est **"0000"**.

## **Important:**

- Si vous modifiez le code PIN, prenez soin d'inscrire votre nouveau code PIN. L'appareil ne vous le donnera pas. Si vous avez oublié votre code PIN, consultez le centre de services Panasonic le plus proche.
- **1** Appuyez sur la touche {j**/OK**}.
- **2** Sélectionnez **"PROG. COMBINE"**, puis appuyez sur la touche  $[ \ \blacktriangleright \ ]$ .
- **3** Sélectionnez **"AUTRES OPTIONS"**, puis appuyez sur la touche  $[ \ \blacktriangleright \ ]$ .
- **4** Sélectionnez **"PIN COMBINE"**, puis appuyez sur la touche  $[ \ \blacktriangleright \ ]$ .
- **5** Entrez le code PIN actuel à 4 chiffres du combiné.
- **6** Entrez le nouveau code PIN à 4 chiffres du combiné, puis appuyez sur {j**/OK**}.
- **7** Appuyez sur la touche  $[\infty]$ .

## <span id="page-26-7"></span><span id="page-26-3"></span><span id="page-26-0"></span>**Modification de la langue LetterWise®**

Vous pouvez modifier la langue utilisée pour la saisie de caractères LetterWise [\(page 45](#page-44-1)[, 52\)](#page-51-1).

- **1** Appuyez sur la touche {j**/OK**}.
- **2** Sélectionnez **"PROG. COMBINE"**, puis appuyez sur la touche  $[ \ \blacktriangleright \ ]$ .
- **3** Sélectionnez **"AUTRES OPTIONS"**, puis appuyez sur la touche  $[ \ \blacktriangleright \ ]$ .
- **4** Sélectionnez **"LetterWise"**, puis appuyez sur la touche  $\mathfrak{g}$ .
- **5** Sélectionnez la langue souhaitée, puis appuyez sur la touche  $[ \ \blacktriangleright \ ]$ .
- **6** Appuyez sur la touche  $[\infty]$ .

## <span id="page-26-5"></span><span id="page-26-4"></span><span id="page-26-1"></span>**Activation/désactivation des bips de touche**

Les bips de touche sont les tonalités entendues lorsque vous appuyez sur les touches. Ces bips incluent les tonalités de confirmation et d'erreur.

- **1** Appuyez sur la touche {j**/OK**}.
- **2** Sélectionnez **"PROG. COMBINE"**, puis appuyez sur la touche  $[ \ \blacktriangleright \ ]$ .
- **3** Sélectionnez **"AUTRES OPTIONS"**, puis appuyez sur la touche  $[ \ \blacktriangleright \ ]$ .
- **4** Sélectionnez **"BIP TOUCHES"**, puis appuyez sur la touche [  $\triangleright$  ].
- **5** Sélectionnez **"OUI"** ou **"NON"**, puis appuyez sur la touche [  $\triangleright$  ].
- **6** Appuyez sur la touche  $[\infty]$ .

### **Remarque:**

• Si les bips de touche sont désactivés, aucune tonalité d'erreur ne retentit lorsque vous entrez un code PIN erroné ou lorsque la mémoire est pleine.

## <span id="page-26-6"></span><span id="page-26-2"></span>**Rétablissement des réglages par défaut du combiné**

- **1** Appuyez sur la touche {j**/OK**}.
- **2** Sélectionnez **"PROG. COMBINE"**, puis appuyez sur la touche  $[ \ \blacktriangleright \ ]$ .
- **3** Sélectionnez **"AUTRES OPTIONS"**, puis appuyez sur la touche  $[ \ \blacktriangleright \ ]$ .
- **4** Sélectionnez **"EFFACER COMBINE"**, puis appuyez sur la touche  $\{\,\,\,\,\,\}$ .
- **5** Entrez **"0000"** (code PIN du combiné par défaut).
	- L Si vous avez modifié le code PIN, entrez-le ([page 26\)](#page-25-7).
- **6** Sélectionnez **"OUI"**, puis appuyez sur la touche  $[ \ \blacktriangleright \ ]$ .
- **7** Appuyez sur la touche  $[\infty]$ .

### **Remarque:**

- Les réglages suivants sont supprimés ou leurs valeurs par défaut sont rétablies :
	- Réglages présentés à la [page 22](#page-21-1)
	- Liste de renumérotation
	- Amplificateur de voix
	- Noms de catégorie
	- Sonneries de catégorie
- Les réglages suivants sont maintenus :
	- Entrées du répertoire du combiné (les valeurs par défaut des noms de catégorie et sonneries sont rétablies.)
	- Date et heure

## <span id="page-27-2"></span><span id="page-27-1"></span><span id="page-27-0"></span>**Guide des réglages de la base**

Un tableau de tous les réglages personnalisables de la base est fourni ci-dessous à titre de référence. • Lors de la personnalisation de la base, le réglage en cours est indiqué par le curseur  $\blacktriangleright$ .

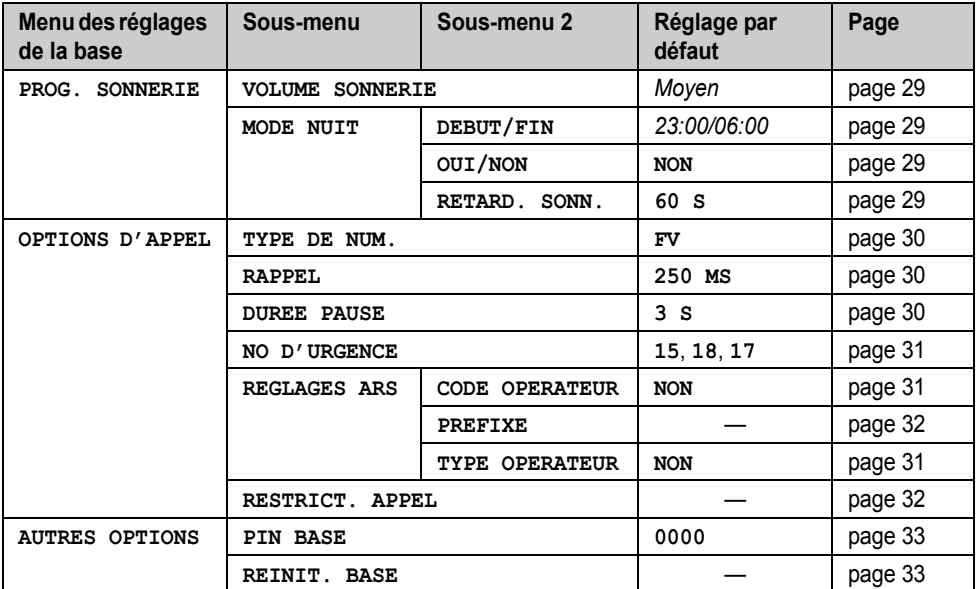

#### **Remarque:**

 $\bullet$  Au maximum 3 réglages de menu peuvent être affichés simultanément. Pour sélectionner un réglage de menu qui n'est pas affiché sur la page en cours, faites défiler le menu vers le haut ou vers le bas en appuyant sur la touche de navigation  $[$   $\triangle$ } ou  $[$   $\blacktriangledown$ }, respectivement.

## <span id="page-28-0"></span>**Configuration de la sonnerie**

## <span id="page-28-6"></span><span id="page-28-2"></span>**Volume de la sonnerie**

- **1** Appuyez sur la touche {j**/OK**}.
- **2** Sélectionnez **"PROG. BASE"**, puis appuyez sur la touche  $\left[\begin{array}{c} \bullet \end{array}\right]$ .
- **3** Entrez **"0000"** (code PIN de la base par défaut).
	- L Si vous avez modifié le code PIN, entrez-le ([page 33](#page-32-1)).
- **4** Sélectionnez **"PROG. SONNERIE"**, puis appuyez sur la touche  $[ \ \blacktriangleright \ ]$ .
- **5** Sélectionnez **"VOLUME SONNERIE"**, puis appuyez sur la touche  $[ \ \blacktriangleright \ ]$ .
- **6** Appuyez sur  $[4]$  ou  $[\n\mathbf{\nabla} \cdot \mathbf{\nabla} \cdot \mathbf$ reprises pour sélectionner le volume souhaité.
- **7** Appuyez sur la touche  $\mathbf{I} \triangleright \mathbf{I}$ .
- 8 Appuyez sur la touche  $\left[ \infty \right]$ .

## <span id="page-28-7"></span><span id="page-28-1"></span>**Mode nuit**

Le mode nuit permet de sélectionner une plage horaire durant laquelle la base ne sonne pas pour les appels externes. Cette fonction est utile pour les moments où vous ne voulez pas être dérangés, par exemple, pendant que vous dormez. Le mode nuit peut être réglé indépendamment pour le combiné [\(page 24\)](#page-23-5) et la base.

Réglez au préalable l'heure et la date [\(page 13\)](#page-12-2).

## <span id="page-28-3"></span>**Réglage de l'heure de début et de fin du mode nuit**

- **1** Appuyez sur la touche {j**/OK**}.
- **2** Sélectionnez **"PROG. BASE"**, puis appuyez sur la touche  $\mathfrak{r} \triangleright \mathfrak{l}$ .
- **3** Entrez **"0000"** (code PIN de la base par défaut).
	- Si vous avez modifié le code PIN, entrezle ([page 33](#page-32-1)).
- **4** Sélectionnez **"PROG. SONNERIE"**, puis appuyez sur la touche  $[ \ \blacktriangleright \ ]$ .
- **5** Sélectionnez **"MODE NUIT"**, puis appuyez sur la touche  $[ \ \blacktriangleright \ ]$ .
- **6** Sélectionnez **"DEBUT/FIN"**, puis appuyez sur la touche  $\{\,\,\}\,$  ).
- <span id="page-28-8"></span>**7** Entrez l'heure à laquelle cette fonction doit commencer, en sélectionnant 2 chiffres pour l'heure et 2 chiffres pour les minutes.
	- Si vous utilisez le système horaire de 12 heures, sélectionnez **"AM"** ou **"PM"** en appuyant à plusieurs reprises sur  $[$   $\star$   $]$ avant d'entrer l'heure.
- **8** Entrez l'heure à laquelle cette fonction doit se terminer, en sélectionnant 2 chiffres pour l'heure et 2 chiffres pour les minutes.
	- Si vous utilisez le système horaire de 12 heures, sélectionnez **"AM"** ou **"PM"** en appuyant à plusieurs reprises sur  $[$   $*$   $]$ avant d'entrer l'heure.
- **9** Appuyez sur la touche {j**/OK**}.
- **10** Appuyez sur la touche  $[\infty]$ .

## <span id="page-28-4"></span>**Activation/désactivation du mode nuit**

- **1** Appuyez sur la touche {j**/OK**}.
- **2** Sélectionnez **"PROG. BASE"**, puis appuyez sur la touche  $\left[\begin{array}{c} \bullet \end{array}\right]$ .
- **3** Entrez **"0000"** (code PIN de la base par défaut).
	- Si vous avez modifié le code PIN, entrezle ([page 33\)](#page-32-1).
- **4** Sélectionnez **"PROG. SONNERIE"**, puis appuyez sur la touche  $[ \ \blacktriangleright \ ]$ .
- **5** Sélectionnez **"MODE NUIT"**, puis appuyez sur la touche  $\{\,\,\}\,$  ).
- **6** Sélectionnez **"OUI/NON"**, puis appuyez sur la touche  $[ \ \blacktriangleright \ ]$ .
- **7** Sélectionnez **"OUI"** ou **"NON"**, puis appuyez sur la touche  $[ \ \blacktriangleright \ ]$ .
- **8** Appuyez sur la touche  $[\infty]$ .

### <span id="page-28-5"></span>**Réglage du délai de sonnerie pour le mode nuit**

Ce réglage autorise la base à sonner en mode nuit si l'appelant attend suffisamment longtemps. Une fois le délai défini écoulé, la base sonne, ce qui peut être utile si quelqu'un doit vous parler d'urgence.

Si vous sélectionnez **"SONN. INACTIVE"**, la base ne sonne pas en mode nuit.

- **1** Appuyez sur la touche {j**/OK**}.
- **2** Sélectionnez **"PROG. BASE"**, puis appuyez sur la touche  $[ \ \blacktriangleright \ ]$ .
- **3** Entrez **"0000"** (code PIN de la base par défaut).
	- · Si vous avez modifié le code PIN, entrezle ([page 33](#page-32-1)).
- **4** Sélectionnez **"PROG. SONNERIE"**, puis appuyez sur la touche  $[ \ \blacktriangleright \ ]$ .
- **5** Sélectionnez **"MODE NUIT"**, puis appuyez sur la touche  $[ \ \blacktriangleright \ ]$ .
- **6** Sélectionnez **"RETARD. SONN."**, puis appuyez sur la touche  $[ \ \blacktriangleright \ ]$ .
- **7** Sélectionnez le réglage souhaité, puis appuyez sur la touche  $[ \ \blacktriangleright \ ]$ .
- 8 Appuyez sur la touche  $[\infty]$ .

## <span id="page-29-0"></span>**Options d'appel**

## <span id="page-29-4"></span><span id="page-29-3"></span>**Réglage du mode de numérotation (tonalité/impulsions)**

**"FV"** : sélectionnez si vous disposez d'un service de numérotation par clavier.

**"DECIMALE"** : sélectionnez si vous disposez d'un service de numérotation à cadran ou à impulsions.

- **1** Appuyez sur la touche {j**/OK**}.
- **2** Sélectionnez **"PROG. BASE"**, puis appuyez sur la touche [  $\triangleright$  ].
- **3** Entrez **"0000"** (code PIN de la base par défaut).
	- L Si vous avez modifié le code PIN, entrez-le ([page 33](#page-32-1)).
- **4** Sélectionnez **"OPTIONS D'APPEL"**, puis appuyez sur la touche  $[ \ \blacktriangleright \ ]$ .
- **5** Sélectionnez **"TYPE DE NUM."**, puis appuyez sur la touche  $[ \ \blacktriangleright \ ]$ .
- **6** Sélectionnez le réglage souhaité, puis appuyez sur la touche  $[ \ \blacktriangleright \ ]$ .
- **7** Appuyez sur la touche  $[\infty]$ .

## <span id="page-29-9"></span><span id="page-29-5"></span><span id="page-29-1"></span>**Modification du délai de rappel**

Modifiez, si nécessaire, le délai de rappel en fonction des critères de votre fournisseur de services ou de votre central téléphonique.

- **1** Appuyez sur la touche {j**/OK**}.
- **2** Sélectionnez **"PROG. BASE"**, puis appuyez sur la touche  $[ \ \blacktriangleright \ ]$ .
- **3** Entrez **"0000"** (code PIN de la base par défaut).
	- L Si vous avez modifié le code PIN, entrez-le ([page 33\)](#page-32-1).
- **4** Sélectionnez **"OPTIONS D'APPEL"**, puis appuyez sur la touche  $[ \ \blacktriangleright \ ]$ .
- **5** Sélectionnez **"RAPPEL"**, puis appuyez sur la touche  $[ \ \blacktriangleright \ ]$ .
- **6** Sélectionnez le réglage souhaité, puis appuyez sur la touche  $[ \ \blacktriangleright \ ]$ .
- **7** Appuyez sur la touche  $\left[ \infty 0 \right]$ .

## <span id="page-29-8"></span><span id="page-29-6"></span><span id="page-29-2"></span>**Réglage de la durée de la pause**

Modifiez, si nécessaire, la durée de la pause en fonction des critères de votre fournisseur de services ou central téléphonique.

- <span id="page-29-7"></span>**1** Appuyez sur la touche {j**/OK**}.
- **2** Sélectionnez **"PROG. BASE"**, puis appuyez sur la touche  $[ \ \blacktriangleright \ ]$ .
- **3** Entrez **"0000"** (code PIN de la base par défaut).
	- L Si vous avez modifié le code PIN, entrez-le ([page 33\)](#page-32-1).
- **4** Sélectionnez **"OPTIONS D'APPEL"**, puis appuyez sur la touche  $[ \ \blacktriangleright \ ]$ .
- **5** Sélectionnez **"DUREE PAUSE"**, puis appuyez sur la touche  $[ \ \blacktriangleright \ ]$ .
- **6** Sélectionnez le réglage souhaité, puis appuyez sur la touche  $[ \ \blacktriangleright \ ]$ .
- **7** Appuyez sur la touche  $[\infty]$ .

## <span id="page-30-3"></span><span id="page-30-1"></span><span id="page-30-0"></span>**Mémorisation/modification des numéros d'urgence**

Ces réglages déterminent les numéros de téléphone pouvant être composés lorsque la fonction d'appel interdit est activée ([page 26\)](#page-25-2).

- **1** Appuyez sur la touche {j**/OK**}.
- **2** Sélectionnez **"PROG. BASE"**, puis appuyez sur la touche [  $\triangleright$  ].
- **3** Entrez **"0000"** (code PIN de la base par défaut).
	- L Si vous avez modifié le code PIN, entrez-le ([page 33](#page-32-1)).
- **4** Sélectionnez **"OPTIONS D'APPEL"**, puis appuyez sur la touche  $[ \ \blacktriangleright \ ]$ .
- **5** Sélectionnez **"NO D'URGENCE"**, puis appuyez sur la touche  $[ \ \blacktriangleright \ ]$ .
- **6** Sélectionnez un emplacement mémoire, puis appuyez sur la touche  $[ \ \blacktriangleright \ ]$ .
	- Si l'emplacement mémoire contient déjà un numéro d'urgence, celui-ci s'affiche.
- **7** Entrez/modifiez le numéro, puis appuyez sur la touche {j**/OK**}.
	- · Pour effacer un numéro d'urgence, maintenez la touche [C/**Ø**] enfoncée.
- **8** Appuyez sur la touche  $\left[ \infty 0 \right]$ .

## <span id="page-30-4"></span>**Sélection automatique de l'opérateur (ARS)**

Si, par souci d'économie, vous utilisez un opérateur téléphonique spécifique, vous pouvez être amené à devoir entrer un code opérateur spécial avant de composer vos numéros de téléphone pour pouvoir utiliser cet opérateur. Si vous utilisez la fonction de sélection automatique de l'opérateur, le code opérateur de votre opérateur préféré est automatiquement composé lorsque vous effectuez un appel à l'aide des numéros de téléphone incluant les préfixes mémorisés.

### **Important:**

- L Pour utiliser la sélection automatique de l'opérateur, vous devez :
	- souscrire un abonnement auprès de votre opérateur téléphonique préféré ;
- changer le type de code opérateur de la position opérateur à plusieurs chiffres à la position opérateur à 1 chiffre ;
- mémoriser le code opérateur de votre opérateur préféré ;
- mémoriser les préfixes que vous souhaitez appeler à l'aide de votre opérateur préféré. Contactez votre opérateur téléphonique pour connaître ses tarifications.

**Exemple:** Vous avez sélectionné le type de code à 1 chiffre et mémorisé le code opérateur "7" et le préfixe "04".

Si vous composez "04-123-4567", l'appareil compose "74-123-4567".

Si vous composez "01-321-4567", l'appareil compose "01-321-4567".

### <span id="page-30-5"></span><span id="page-30-2"></span>**Sélection du type de code opérateur**

Changez le type de code opérateur de la position opérateur à plusieurs chiffres à la position opérateur à 1 chiffre.

- **1** Appuyez sur la touche {j**/OK**}.
- **2** Sélectionnez **"PROG. BASE"**, puis appuyez sur la touche  $\mathfrak{r} \triangleright \mathfrak{l}$ .
- **3** Entrez **"0000"** (code PIN de la base par défaut).
	- Si vous avez modifié le code PIN, entrezle ([page 33\)](#page-32-1).
- **4** Sélectionnez **"OPTIONS D'APPEL"**, puis appuyez sur la touche  $[ \ \blacktriangleright \ ]$ .
- **5** Sélectionnez **"REGLAGES ARS"**, puis appuyez sur la touche  $[ \ \blacktriangleright \ ]$ .
- **6** Sélectionnez **"TYPE OPERATEUR"**, puis appuyez sur la touche  $[ \ \blacktriangleright \ ]$ .
- **7** Sélectionnez **"OUI"**, puis appuyez sur la touche  $[ \ \blacktriangleright \ ]$ .
- 8 Appuyez sur la touche  $[\infty]$ .

### **Mémorisation de code opérateur pour la sélection automatique de l'opérateur (Activation de l'ARS)**

Mémorisez le code opérateur de votre opérateur préféré.

- **1** Appuyez sur la touche {j**/OK**}.
- **2** Sélectionnez **"PROG. BASE"**, puis appuyez sur la touche  $[ \ \blacktriangleright \ ]$ .
- **3** Entrez **"0000"** (code PIN de la base par défaut).
	- Si vous avez modifié le code PIN, entrezle ([page 33](#page-32-1)).
- **4** Sélectionnez **"OPTIONS D'APPEL"**, puis appuyez sur la touche  $\mathfrak{f}$   $\blacktriangleright$   $\mathfrak{l}$ .
- **5** Sélectionnez **"REGLAGES ARS"**, puis appuyez sur la touche  $[ \ \blacktriangleright \ ]$ .
- **6** Sélectionnez **"CODE OPERATEUR"**, puis appuyez sur la touche  $[ \ \blacktriangleright \ ]$ .
- **7** Sélectionnez **"OUI"**, puis appuyez sur la touche  $\mathbb{I} \triangleright \mathbb{I}$ .
- **8** Entrez le code opérateur (7 chiffres max.), puis appuyez sur la touche {j**/OK**}.
- 9 Appuyez sur la touche [ $\rightarrow$ **0**].

## <span id="page-31-0"></span>**Mémorisation de préfixes pour la sélection automatique de l'opérateur**

Mémorisez les préfixes dont la composition doit passer par un opérateur spécifique. Vous devez ajouter un "0" à tous les préfixes. Vous pouvez mémoriser 25 préfixes maximum.

- **1** Appuyez sur la touche {j**/OK**}.
- **2** Sélectionnez **"PROG. BASE"**, puis appuyez sur la touche  $[ \ \blacktriangleright \ ]$ .
- **3** Entrez **"0000"** (code PIN de la base par défaut).
	- · Si vous avez modifié le code PIN, entrezle ([page 33](#page-32-1)).
- **4** Sélectionnez **"OPTIONS D'APPEL"**, puis appuyez sur la touche  $[ \ \blacktriangleright \ ]$ .
- **5** Sélectionnez **"REGLAGES ARS"**, puis appuyez sur la touche  $[ \ \blacktriangleright \ ]$ .
- **6** Sélectionnez **"PREFIXE"**, puis appuyez sur la touche  $[ \ \blacktriangleright \ ]$ .
- **7** Sélectionnez un emplacement pour le préfixe (1 à 25), puis appuyez sur la touche  $\rightarrow$  ).
	- Si l'emplacement contient déjà un préfixe, celui-ci s'affiche.
- **8** Entrez un préfixe (5 chiffres max. dont "0"), puis appuyez sur la touche {j**/OK**}.
- **9** Appuyez sur la touche  $[\infty]$ .

## **Désactivation de la sélection automatique de l'opérateur**

- **1** Appuyez sur la touche {j**/OK**}.
- **2** Sélectionnez **"PROG. BASE"**, puis appuyez sur la touche  $[ \ \blacktriangleright \ ]$ .
- **3** Entrez **"0000"** (code PIN de la base par défaut).
	- Si vous avez modifié le code PIN, entrezle ([page 33\)](#page-32-1).
- **4** Sélectionnez **"OPTIONS D'APPEL"**, puis appuyez sur la touche  $[ \ \blacktriangleright \ ]$ .
- **5** Sélectionnez **"REGLAGES ARS"**, puis appuyez sur la touche  $\mathfrak{f}$   $\blacktriangleright$   $\mathfrak{l}$ .
- **6** Sélectionnez **"CODE OPERATEUR"**, puis appuyez sur la touche  $[ \ \blacktriangleright \ ]$ .
- <span id="page-31-4"></span>**7** Sélectionnez **"NON"**, puis appuyez sur la touche  $[ \ \blacktriangleright \ ]$ .
- <span id="page-31-3"></span>8 Appuyez sur la touche  $[\infty]$ .

## <span id="page-31-2"></span><span id="page-31-1"></span>**Réglage de restriction d'appel**

Cette fonction permet d'empêcher la composition de certains numéros sur des combinés sélectionnés. Vous pouvez attribuer jusqu'à 6 numéros de restriction d'appel et sélectionner les combinés auxquels appliquer cette restriction. La mémorisation des préfixes empêche la composition de tout numéro de téléphone précédé de ce préfixe sur les combinés concernés par la restriction. En cas de composition d'un numéro faisant l'objet d'une restriction d'appel, l'appel n'aboutit pas et le numéro clignote à l'écran.

- **1** Appuyez sur la touche {j**/OK**}.
- **2** Sélectionnez **"PROG. BASE"**, puis appuyez sur la touche  $[ \ \blacktriangleright \ ]$ .
- **3** Entrez **"0000"** (code PIN de la base par défaut).
	- L Si vous avez modifié le code PIN, entrez-le ([page 33\)](#page-32-1).
- **4** Sélectionnez **"OPTIONS D'APPEL"**, puis appuyez sur la touche  $[ \ \blacktriangleright \ ]$ .
- **5** Sélectionnez **"RESTRICT. APPEL"**, puis appuyez sur la touche  $[ \ \blacktriangleright \ ]$ .
- **6** Définissez les combinés auxquels appliquer la restriction en appuyant sur le numéro de combiné souhaité.
	- $\bullet$  Tous les numéros de combiné enregistrés s'affichent.
	- Les numéros clignotants indiquent que la fonction de restriction d'appel est activée pour le combiné correspondant.
	- Pour désactiver la restriction d'appel pour un combiné, appuyez de nouveau sur son numéro. Le numéro arrête de clignoter.
- **7** Appuyez sur la touche {j**/OK**}.
- **8** Sélectionnez un emplacement mémoire, puis appuyez sur la touche  $[ \ \blacktriangleright \ ]$ .
	- L Si l'emplacement mémoire contient déjà un numéro faisant l'objet d'une restriction d'appel, celui-ci s'affiche.
- **9** Entrez le numéro de téléphone ou le préfixe pour lequel vous souhaitez définir une restriction d'appel (8 chiffres max.), puis appuyez sur la touche {j**/OK**}.
	- L Pour effacer un numéro faisant l'objet d'une restriction d'appel, appuyez sur {**C/**T}.
- **10** Appuyez sur la touche  $[\infty]$ .

## <span id="page-32-0"></span>**Autres options**

## <span id="page-32-2"></span><span id="page-32-1"></span>**Modification du code PIN (Numéro d'identification personnel) de la base**

Par mesure de sécurité, vous devez entrer le code PIN de la base lors de la modification de certains réglages. Le code PIN par défaut est **"0000"**.

### **Important:**

- Si vous modifiez le code PIN, prenez soin d'inscrire votre nouveau code PIN. L'appareil ne vous le donnera pas. Si vous avez oublié votre code PIN, consultez le centre de services Panasonic le plus proche.
- **1** Appuyez sur la touche {j**/OK**}.
- **2** Sélectionnez **"PROG. BASE"**, puis appuyez sur la touche  $\mathfrak{g}$ .
- **3** Entrez **"0000"** (code PIN de la base par défaut).
	- Si vous avez modifié le code PIN, entrezle.
- **4** Sélectionnez **"AUTRES OPTIONS"**, puis appuyez sur la touche  $\mathfrak{g}$   $\mathfrak{b}$  ].
- **5** Sélectionnez **"PIN BASE"**, puis appuyez sur la touche  $[ \ \blacktriangleright \ ]$ .
- **6** Entrez le nouveau code PIN à 4 chiffres de la base, puis appuyez sur {j**/OK**}.
- **7** Appuyez sur la touche  $\left[ \infty 0 \right]$ .

## <span id="page-32-5"></span><span id="page-32-3"></span>**Rétablissement des réglages par défaut de la base**

- **1** Appuyez sur la touche {j**/OK**}.
- **2** Sélectionnez **"PROG. BASE"**, puis appuyez sur la touche  $[ \ \blacktriangleright \ ]$ .
- **3** Entrez **"0000"** (code PIN de la base par défaut).
	- L Si vous avez modifié le code PIN, entrez-le ([page 33\)](#page-32-1).
- **4** Sélectionnez **"AUTRES OPTIONS"**, puis appuyez sur la touche  $[ \ \blacktriangleright \ ]$ .
- **5** Sélectionnez **"REINIT. BASE"**, puis appuyez sur la touche  $[ \ \blacktriangleright \ ]$ .
- **6** Sélectionnez **"OUI"**, puis appuyez sur la touche  $[ \ \blacktriangleright \ ]$ .
- **7** Appuyez sur la touche  $[\infty]$ .

## <span id="page-32-4"></span>**Remarque:**

- Les réglages suivants sont supprimés ou leurs valeurs par défaut sont rétablies :
	- Réglages présentés à la [page 28](#page-27-1)[, 42](#page-41-1)
	- Tous les messages SMS
	- Réglages de la boîte aux lettres personnelle pour SMS
	- Liste des appelants
- Les réglages suivants sont maintenus :
	- Date et heure
	- Entrées du répertoire partagé
	- Enregistrements, notamment votre message d'accueil, les messages des appelants, les mémos vocaux, les annonces vocales du numéro et les conversations enregistrées

## <span id="page-33-2"></span><span id="page-33-1"></span><span id="page-33-0"></span>**Utilisation du service d'identification des appels**

#### **Important:**

• Cet appareil est compatible avec la fonction d'identification des appels. Pour utiliser les fonctions d'identification des appels (comme l'affichage du numéro de téléphone de l'appelant), vous devez vous abonner à un service d'identification des appels. Pour plus d'informations, contactez votre fournisseur de services.

#### **Service d'identification des appels**

Lorsqu'un appel extérieur est reçu, le numéro de téléphone de l'appelant peut s'afficher.

- Les numéros de téléphone des 50 derniers appelants sont enregistrés dans la liste des appelants.
- $\bullet$  Lorsque des informations sur un appelant sont reçues et correspondent à un numéro de téléphone enregistré dans le répertoire de l'appareil :
	- le nom enregistré s'affiche et s'enregistre dans la liste des appelants.
	- le combiné utilise la sonnerie attribuée à la catégorie de l'appelant.
	- le combiné annonce l'enregistrement de l'annonce vocale du numéro effectué.
- Si l'appareil est relié à un central téléphonique, vous risquez de ne pas recevoir les informations des appelants.
- Si le correspondant appelle d'une zone non couverte par le service d'identification des appels, le message **"HORS ZONE"** s'affiche.
- Si le correspondant ne souhaite divulguer aucune information le concernant, aucune information n'apparaît ou le message **"APPEL PROTEGE"** s'affiche.

#### <span id="page-33-3"></span>**Appels manqués**

Si vous ne répondez pas à un appel, l'appareil le considère comme manqué. Le nombre d'appels manqués s'affiche à l'écran. Cela vous permet de savoir si vous devez afficher la liste des appelants pour voir qui a appelé pendant votre absence.

#### **Identification des appels en attente**

Ce service est offert par votre fournisseur de services et vous ne pouvez y accéder que si vous êtes abonné à ce service. Lorsque vous entendez un signal d'appel en attente pendant votre conversation, les informations du second correspondant s'affichent. Vous pouvez répondre au second appel en mettant votre premier correspondant en attente. Pour plus de détails sur ce service, contactez votre fournisseur de services.

## **Fonctions des catégories pour le répertoire du combiné**

Les catégories peuvent vous permettre d'identifier l'appelant en utilisant des sonneries différentes pour chaque catégorie d'appelants. Lors de l'ajout d'une entrée dans le répertoire du combiné, vous pouvez l'attribuer à la catégorie souhaitée [\(page 18](#page-17-2)). Lorsque vous recevez un appel d'un appelant attribué à une catégorie, la sonnerie de la catégorie sélectionnée est émise.

<span id="page-33-4"></span>**Modification des sonneries des catégories** Vous pouvez sélectionner une sonnerie pour chaque catégorie. Si vous sélectionnez **"SONNERIE EXT."**, l'appareil utilise la sonnerie externe définie à la [page 23](#page-22-5) lorsque vous recevez des appels de cette catégorie.

**"SONNERIE EXT."** est le réglage par défaut.

- **1** Appuyez sur  $[\Box]$ , puis sur  $[\Box]$ OK].
- **2** Sélectionnez **"CATEGORIE"**, puis appuyez sur la touche  $\{\,\,\}\,$  ).
- **3** Sélectionnez une catégorie, puis appuyez sur la touche  $[ \ \blacktriangleright \ ]$ .
- **4** Sélectionnez le réglage actuel de la sonnerie de la catégorie, puis appuyez sur [▶].
- **5** Sélectionnez la sonnerie souhaitée, puis appuyez sur la touche  $\mathfrak{f}$   $\blacktriangleright$   $\mathfrak{l}$ .
- **6** Appuyez sur la touche  $\left[ \infty 0 \right]$ .

## <span id="page-34-0"></span>**Liste des appelants**

## **Affichage de la liste des appelants et rappel**

Les numéros de téléphone des 50 derniers appelants sont enregistrés dans la liste des appelants. Lors de la réception du 51e appel, les informations de l'appelant le plus ancien sont automatiquement effacées. Vous pouvez utiliser cette liste pour renvoyer des appels manqués.

- **1** Appuyez sur la touche {j**/OK**}.
- **2** Sélectionnez **"LISTE APPELANTS"**, puis appuyez sur la touche  $[ \ \blacktriangleright \ ]$ .
	- L'appel le plus récent s'affiche.
- **3** Appuyez à plusieurs reprises sur  $\left[\frac{1}{2}\right]$  pour rechercher à partir de l'appel le plus récent ou sur  $[$   $\triangle$   $]$  pour rechercher à partir de l'appel le plus ancien.
	- Si vous avez déjà affiché ou répondu à l'appel, le symbole "√" s'affiche, même si l'opération a été effectuée à l'aide d'un autre combiné.
- **4** Appuyez sur la touche  $[\infty]$  ou  $[\infty]$  pour rappeler le correspondant affiché.

## **Modification du numéro de téléphone d'un appelant avant de le rappeler**

- **1** Appuyez sur la touche {j**/OK**}.
- **2** Sélectionnez **"LISTE APPELANTS"**, puis appuyez sur la touche  $\left[\begin{array}{cc} \bullet \end{array}\right]$ .
- **3** Appuyez sur la flèche  $[4]$  ou  $[\n\blacktriangledown]$  à plusieurs reprises pour afficher l'entrée souhaitée.
- **4 Pour ajouter un numéro** Appuyez sur la touche de numérotation ({**0**} à {**9**}).
	- Le numéro sélectionné est ajouté audessus du numéro en cours.

## **Pour effacer un numéro**

Appuyez sur la touche {j**/OK**}, sélectionnez **"MODIF. ET APPEL"**, puis appuyez sur la touche  $\mathfrak{g}$   $\blacktriangleright$   $\mathfrak{h}$ . Appuyez sur  $[4]$  ou  $[6]$  pour placer le curseur sur le numéro que vous souhaitez effacer, puis appuyez sur [C/**Ø**].

**5** Appuyez sur la touche  $[\rightarrow]$  ou  $[\n\infty]$ .

## **Effacement des informations des appelants**

- **1** Appuyez sur la touche {j**/OK**}.
- **2** Sélectionnez **"LISTE APPELANTS"**, puis appuyez sur la touche  $[ \ \blacktriangleright \ ]$ .
- **3** Appuyez sur la flèche  $[4]$  ou  $[\n\blacktriangleright]$  à plusieurs reprises pour afficher l'entrée souhaitée, puis sur {j**/OK**}.
- **4** Sélectionnez **"EFFACER"**, puis appuyez sur la touche  $\left[\begin{array}{c} \bullet \end{array}\right]$ .
	- Pour effacer toutes les entrées. sélectionnez **"EFFACER TOUT"**, puis appuyez sur la touche  $[ \ \blacktriangleright \ ]$ .
- **5** Sélectionnez **"OUI"**, puis appuyez sur la touche  $[ \ \blacktriangleright \ ]$ .
- **6** Appuyez sur la touche  $[\infty]$ .

## **Mémorisation des informations des appelants dans le répertoire du combiné**

- **1** Appuyez sur la touche {j**/OK**}.
- **2** Sélectionnez **"LISTE APPELANTS"**, puis appuyez sur la touche  $[ \ \blacktriangleright \ ]$ .
- **3** Appuyez sur la flèche  $[4]$  ou  $[\nabla]$  à plusieurs reprises pour afficher l'entrée souhaitée, puis sur {j**/OK**}.
- **4** Sélectionnez **"AJOUT. REPERT."**, puis appuyez sur la touche  $[ \ \blacktriangleright \ ]$ .
- **5** Poursuivez à l'étape [3,](#page-17-4) ["Ajout d'entrées au](#page-17-5)  [répertoire du combiné", page 18](#page-17-5).

## <span id="page-35-2"></span><span id="page-35-1"></span><span id="page-35-0"></span>**Service de messagerie vocale**

La messagerie vocale est un service de répondeur automatique offert par votre fournisseur de services. Si vous vous abonnez à ce service, la messagerie vocale de votre fournisseur de services peut répondre aux appels lorsque vous êtes dans l'impossibilité de le faire ou lorsque la ligne est occupée. Les messages sont enregistrés par le fournisseur de services, et pas par votre téléphone. Si vous avez de nouveaux messages,  $\nabla \phi$ s'affiche sur le combiné.

Pour plus de détails sur ce service, veuillez contacter votre fournisseur de services.

#### **Remarque:**

• Si ⊠<2 reste affiché même après avoir écouté les nouveaux messages, désactivez le service en appuyant sur **[C/** $\otimes$ ] pendant 2 secondes.

## <span id="page-36-1"></span><span id="page-36-0"></span>**Utilisation du service SMS (Short Message Service; MINI MESSAGE)**

Le service SMS permet d'échanger des messages texte avec d'autres téléphones mobiles ou fixes prenant en charge des fonctions et réseaux SMS compatibles.

Les messages peuvent également être transférés par votre fournisseur de services SMS vers des télécopieurs et des adresses e-mail.

#### **Important:**

- $\bullet$  Pour utiliser les fonctions SMS, vous devez :
	- souscrire un abonnement auprès du service approprié et/ou du service d'identification des appels ;
	- vérifier que la fonction SMS est activée ;
	- vérifier que les numéros du centre de messagerie corrects sont mémorisés.

Pour plus d'informations, contactez votre fournisseur de services.

### **Utilisation de la boîte aux lettres publique et des boîtes personnelles**

Les messages SMS peuvent être envoyés d'une boîte aux lettres publique ou de l'une des 6 boîtes personnelles disponibles sur cet appareil, et reçus dans celles-ci.

L'accès à la boîte aux lettres publique est libre et ne nécessite aucun mot de passe. Pour plus de confidentialité, les boîtes aux lettres personnelles sont protégées par mot de passe.

### **Important:**

• Pour pouvoir utiliser l'une des boîtes aux lettres personnelles, vous devez tout d'abord en créer une (enregistrement du nom et du mot de passe ; [page 42\)](#page-41-0).

#### **Remarque:**

 $\bullet$  Vous pouvez enregistrer un total de 47 messages (à raison de 160 caractères/message) dans l'ensemble des boîtes aux lettres. Le nombre total peut être supérieur à 47 si la longueur des messages est inférieure à 160 caractères/message.

● Si l'unité est connectée à un central téléphonique, il est possible que vous ne puissiez pas utiliser les fonctions SMS.

## <span id="page-36-6"></span><span id="page-36-5"></span><span id="page-36-2"></span>**Activation/désactivation du service SMS**

**"OUI"** est le réglage par défaut.

- **1** Appuyez sur la touche {j**/OK**}.
- **2** Sélectionnez **"SMS"**, puis appuyez sur la touche  $[ \ \blacktriangleright \ ]$ .
- **3** Sélectionnez **"PUBLIC"**, puis appuyez sur la touche  $[ \ \ \rangle$  ].
- **4** Sélectionnez **"REGLAGES"**, puis appuyez sur la touche  $[ \ \blacktriangleright \ ]$ .
- **5** Entrez **"0000"** (code PIN de la base par défaut).
	- L Si vous avez modifié le code PIN, entrez-le ([page 33\)](#page-32-2).
- **6** Sélectionnez **"SMS OUI/NON"**, puis appuyez sur la touche  $\left[\begin{array}{c} \bullet \end{array}\right]$ .
- **7** Sélectionnez **"OUI"** ou **"NON"**, puis appuyez sur la touche  $[ \ \blacktriangleright \ ]$ .
- **8** Appuyez sur la touche  $[\infty]$ .

### **Remarque:**

- Si vous tentez d'envoyer un message pendant que le service SMS est désactivé, une tonalité retentit et le message est placé dans la liste de réception avec l'indication **"FD"**.
- Si quelqu'un tente de vous envoyer un message pendant que le service SMS est désactivé, ce message ne sera pas reçu et le numéro du centre de messagerie sera enregistré dans la liste des appelants.

## <span id="page-36-4"></span><span id="page-36-3"></span>**Modification de numéros de centre de messagerie SMS**

Les numéros de centre de messagerie SMS doivent être enregistrés pour pouvoir envoyer et recevoir des messages SMS.

Les numéros suivants (utilisés par les services SMS fournis par France Télécom) sont

préprogrammés dans cet appareil. Vous pouvez les modifier au besoin.

- Pour plus d'informations, contactez votre fournisseur de services.
- **1** Appuyez sur la touche {j**/OK**}.
- **2** Sélectionnez **"SMS"**, puis appuyez sur la touche  $\left[\begin{array}{c} \bullet \end{array}\right]$ .
- **3** Sélectionnez **"PUBLIC"**, puis appuyez sur la touche  $\mathfrak{f} \blacktriangleright \mathfrak{f}$ .
- **4** Sélectionnez **"REGLAGES"**, puis appuyez sur la touche  $\mathfrak{r} \triangleright \mathfrak{l}$ .
- **5** Entrez **"0000"** (code PIN de la base par défaut).
	- Si vous avez modifié le code PIN, entrez-le ([page 33](#page-32-2)).
- **6** Sélectionnez **"MESSAGE 1"** ou **"MESSAGE 2"**, puis appuyez sur la touche {>}.
- **7** Modifiez le numéro au besoin, puis appuyez sur la touche {j**/OK**}.
- **8** Sélectionnez **"SAUVEGARDE"**, puis appuyez sur la touche [  $\triangleright$  ].
- **9** Appuyez sur la touche  $[\infty]$ .

## **Remarque:**

• Si votre téléphone est connecté à un central téléphonique, vous devez ajouter le numéro d'accès à la ligne de ce dernier et insérer une pause pendant la composition d'un numéro avant le numéro de téléphone du Centre de messagerie 1.

## <span id="page-37-0"></span>**Envoi d'un message**

## <span id="page-37-2"></span>**Rédaction et envoi d'un nouveau message vers un téléphone**

- **1** Appuyez sur la touche {j**/OK**}.
- **2** Sélectionnez **"SMS"**, puis appuyez sur la touche  $[ \ \blacktriangleright \ ]$ .
- <span id="page-37-1"></span>**3 Pour accéder à la boîte aux lettres publique**

Sélectionnez **"PUBLIC"**, puis appuyez sur la touche  $[ \ \blacktriangleright \ ]$ .

#### **Pour accéder à une boîte aux lettres privée**

Sélectionnez la boîte aux lettres souhaitée, appuyez sur la touche  $\mathfrak{f} \blacktriangleright \mathfrak{l}$ , puis entrez le mot de passe.

- **4** Sélectionnez **"CREER UN MSG"**, puis appuyez sur la touche  $\mathfrak{g}$   $\blacktriangleright$   $\mathfrak{h}$ .
	- L Si **"**^**REUTILI.TEXTE?"** s'affiche, vous pouvez utiliser le texte du dernier message créé en appuyant sur  $[4]$ . Ce message ne s'affiche que si le dernier message a été créé à l'aide de la boîte aux lettres sélectionnée à l'étape [3.](#page-37-1)
- <span id="page-37-4"></span>**5** Saisissez le message [\(page 45](#page-44-0)), puis appuyez sur la touche {j**/OK**}.
- <span id="page-37-3"></span>**6** Entrez le numéro de téléphone de destination (20 chiffres max.), puis appuyez sur la touche {j**/OK**}.
	- Pour envoyer le message à un correspondant enregistré dans le répertoire du combiné, appuyez sur la touche  $[m]$ , sélectionnez l'entrée du répertoire du combiné, puis appuyez 2 fois sur la touche **[** $\equiv$ **/OK**].
	- Pour envoyer le message à un correspondant enregistré dans la liste des appelants, appuyez sur la flèche  $[4]$  ou **[**  $\blacktriangledown$  **]** à plusieurs reprises pour sélectionner le correspondant, puis appuyez 2 fois sur la touche {j**/OK**}.
	- L Pour envoyer le message à un numéro de téléphone enregistré dans la liste de renumérotation, appuyez à plusieurs reprises sur la touche  ${C}$  pour sélectionner le numéro de téléphone, puis appuyez deux fois sur la touche {j**/OK**}.
- <span id="page-37-5"></span>**7** Pour enregistrer le message, sélectionnez **"OUI"**, puis appuyez sur la touche {>}.
	- Pour envoyer le message sans l'enregistrer, sélectionnez **"NON"**, puis appuyez sur la touche  $[ \ \blacktriangleright \ ]$ .
- **8** Pour envoyer le message, sélectionnez **"ENVOYER"**, puis appuyez sur la touche {>}.
	- $\bullet$  Pour annuler l'envoi, sélectionnez  $[\infty]$ .

#### **Remarque:**

- Cet appareil prend en charge des messages SMS contenant jusqu'à 612 caractères. Toutefois, le nombre maximum de caractères pouvant être envoyé ou reçu peut être limité par votre fournisseur de services SMS. Pour plus d'informations, contactez votre fournisseur de services SMS.
- Si votre message comporte plus de 160 caractères, "\*\*MSG LONG\*\*" s'affiche. Il se peut que votre fournisseur de services traite les messages longs différemment des autres messages. Pour plus d'informations, contactez votre fournisseur de services.
- L Le message **"NUMERO INCORRECT"** s'affiche si vous essayez d'envoyer un message à un numéro de téléphone de plus de 20 chiffres enregistré dans le répertoire du combiné, dans la liste des appelants ou dans la liste de renumérotation.
- Lorsque vous envoyez un message, l'indication **"ENVOI MESSAGE"** s'affiche temporairement, suivie de **"TRANSFERT MESSAGE"**.
- L Si votre téléphone est raccordé à un central téléphonique, enregistrez le numéro d'accès à la ligne de ce dernier [\(page 44](#page-43-0)).

## **Sélection d'une boîte aux lettres de destination lors de l'envoi d'un message**

Lorsque vous envoyez un message à un correspondant possédant une boîte aux lettres privée, vous pouvez sélectionner le numéro de cette dernière pour assurer la confidentialité.

- **1** Rédigez un message [\(page 38](#page-37-2)), sans l'envoyer.
- **2** Avant de sélectionner **"ENVOYER"**, sélectionnez **"NO BOITE SMS"**, puis appuyez sur la touche  $[ \ \blacktriangleright \ ]$ .
- **3** Entrez le numéro de la boîte aux lettres du correspondant (0-9), puis appuyez sur la touche {j**/OK**}.
	- L Appuyez sur la touche {**0**} pour sélectionner la boîte aux lettres publique du correspondant.
- **4** Sélectionnez **"ENVOYER"**, puis appuyez sur la touche  $[ \ \blacktriangleright \ ]$ .

#### **Demande d'accusé de réception lors de l'envoi d'un message**

Lorsque vous envoyez un message, vous pouvez demander l'envoi d'un accusé de réception lorsque le message a été envoyé par votre fournisseur de services SMS.

- **1** Rédigez un message ([page 38\)](#page-37-2), sans l'envoyer.
- **2** Avant de sélectionner **"ENVOYER"**, sélectionnez **"ACC. RECEPTION"**, puis appuyez sur la touche  $\mathfrak{f}$   $\blacktriangleright$   $\mathfrak{l}$ .
- **3** Sélectionnez **"OUI"** ou **"NON"**, puis appuyez sur la touche  $[ \ \blacktriangleright \ ]$ .
- **4** Sélectionnez **"ENVOYER"**, puis appuyez sur la touche  $[ \ \blacktriangleright \ ]$ .

## **Rédaction et envoi d'un nouveau message vers un télécopieur**

- **1** Appuyez sur la touche {j**/OK**}.
- **2** Sélectionnez **"SMS"**, puis appuyez sur la touche  $[ \ \blacktriangleright \ ]$ .
- **3 Pour accéder à la boîte aux lettres publique** Sélectionnez **"PUBLIC"**, puis appuyez sur la

#### touche  $[ \ \blacktriangleright \ ]$ . **Pour accéder à une boîte aux lettres privée**

Sélectionnez la boîte aux lettres souhaitée, appuyez sur la touche  $[ \ \blacktriangleright \ ]$ , puis entrez le mot de passe.

- **4** Sélectionnez **"CREER UN MSG"**, puis appuyez sur la touche  $[ \ \blacktriangleright \ ]$ .
- **5** Entrez le message et appuyez 2 fois sur {j**/OK**}.
- **6** Sélectionnez **"NO FAX"**, puis appuyez sur la touche  $[ \ \blacktriangleright \ ]$ .
- **7** Entrez le numéro du télécopieur (20 chiffres max.), puis appuyez sur la touche {j**/OK**}.
- **8** Sélectionnez **"OUI"** pour enregistrer le message, puis appuyez sur la touche [ $\triangleright$  ].
- **9** Sélectionnez **"ENVOYER"**, puis appuyez sur la touche  $\mathbf{I} \triangleright \mathbf{I}$ .

## **Rédaction et envoi d'un nouveau message vers une adresse e-mail**

- **1** Appuyez sur la touche {j**/OK**}.
- **2** Sélectionnez **"SMS"**, puis appuyez sur la touche  $\{\,\,\}\,$  ).
- **3 Pour accéder à la boîte aux lettres publique**

Sélectionnez **"PUBLIC"**, puis appuyez sur la touche  $\mathsf{I} \blacktriangleright \mathsf{I}$ .

#### **Pour accéder à une boîte aux lettres privée**

Sélectionnez la boîte aux lettres souhaitée, appuyez sur la touche  $\mathfrak{g}$  ), puis entrez le mot de passe.

- **4** Sélectionnez **"CREER UN MSG"**, puis appuyez sur la touche  $[ \ \blacktriangleright \ ]$ .
- **5** Entrez d'abord l'adresse e-mail, puis **"#"** (pour la saisie, reportez-vous à la [page 43\)](#page-42-0) et le message [\(page 43](#page-42-0)).
- **6** Appuyez 2 fois sur la touche {j**/OK**}.
- **7** Sélectionnez **"ADRESSE E-MAIL"**, puis appuyez sur la touche  $\mathfrak{f}$   $\blacktriangleright$   $\mathfrak{l}$ .
	- Le numéro d'accès e-mail enregistré dans cet appareil s'affiche ([page 43\)](#page-42-0).
- **8** Appuyez sur la touche {j**/OK**}.
- **9** Sélectionnez **"OUI"** pour enregistrer le message, puis appuyez sur la touche  $\langle \ \rangle$ .
- **10** Sélectionnez **"ENVOYER"**, puis appuyez sur la touche  $\mathfrak{r}\triangleright$  ).

## **Envoi d'un message enregistré**

- **1** Appuyez sur la touche {j**/OK**}.
- **2** Sélectionnez **"SMS"**, puis appuyez sur la touche  $[ \ \blacktriangleright \ ]$ .
- **3 Pour accéder à la boîte aux lettres publique**

Sélectionnez **"PUBLIC"**, puis appuyez sur la touche  $[ \ \blacktriangleright \ ]$ .

### **Pour accéder à une boîte aux lettres privée**

Sélectionnez la boîte aux lettres souhaitée, appuyez sur la touche  $\left[\ \blacktriangleright\ \right]$ , puis entrez le mot de passe.

- **4** Sélectionnez **"LISTE ENVOI"**, puis appuyez sur la touche [  $\triangleright$  ].
- **5** Pour lire un message enregistré, appuyez sur la flèche  $\left[ \triangle \right]$  ou  $\left[ \triangledown \right]$  à plusieurs reprises pour sélectionner le message, puis sur la flèche **[***w*/OK].
	- Les messages sont affichés dans l'ordre chronologique et par numéro de téléphone de destination.
- **6** Pour envoyer le message, appuyez sur {j**/OK**}, sélectionnez **"ENVOYER"**, puis appuyez sur  $[ \ \blacktriangleright \ ]$ .
- **7** Maintenez la touche [C/**x**] enfoncée pour effacer tous les numéros, puis reprenez à l'étape [6,](#page-37-3) ["Rédaction et envoi d'un nouveau](#page-37-2)  [message vers un téléphone", page 38](#page-37-2).

## **Modification et envoi d'un message enregistré**

- **1** Appuyez sur la touche {j**/OK**}.
- **2** Sélectionnez **"SMS"**, puis appuyez sur la touche  $[ \ \blacktriangleright \ ]$ .
- **3 Pour accéder à la boîte aux lettres publique**

Sélectionnez **"PUBLIC"**, puis appuyez sur la touche  $\mathfrak{f} \blacktriangleright \mathfrak{f}$ .

#### **Pour accéder à une boîte aux lettres privée**

Sélectionnez la boîte aux lettres souhaitée, appuyez sur la touche  $\mathfrak{g} \triangleright \mathfrak{g}$ , puis entrez le mot de passe.

- **4** Sélectionnez **"LISTE ENVOI"**, puis appuyez sur la touche  $[ \ \blacktriangleright \ ]$ .
- **5** Appuyez sur la flèche  $[\triangle]$  ou  $[\triangledown]$  à plusieurs reprises pour sélectionner le message, puis sur la touche {j**/OK**}.
- **6** Appuyez sur la touche {j**/OK**}, sélectionnez **"MODIF.MESSAGE"**, appuyez sur la touche  $\left[\ \blacktriangleright\ \right]$ , puis reprenez à l'étape [5,](#page-37-4) ["Rédaction et envoi d'un nouveau message](#page-37-2)  [vers un téléphone", page 38.](#page-37-2)

## <span id="page-40-3"></span><span id="page-40-2"></span>**Effacement de messages enregistrés**

- **1** Appuyez sur la touche {j**/OK**}.
- **2** Sélectionnez **"SMS"**, puis appuyez sur la touche  $\left[\begin{array}{c} \bullet \end{array}\right]$ .
- **3 Pour accéder à la boîte aux lettres publique**

Sélectionnez **"PUBLIC"**, puis appuyez sur la touche  $\mathfrak{b}$ .

#### **Pour accéder à une boîte aux lettres privée**

Sélectionnez la boîte aux lettres souhaitée, appuyez sur la touche  $\mathfrak{g} \triangleright \mathfrak{g}$ , puis entrez le mot de passe.

- **4** Sélectionnez **"LISTE ENVOI"**, puis appuyez sur la touche [  $\triangleright$  ].
- **5** Appuyez sur la flèche  $\left[\triangle\right]$  ou  $\left[\triangledown\right]$  à plusieurs reprises pour sélectionner le message, puis sur la touche {j**/OK**}.
- **6** Appuyez sur la touche {j**/OK**}, sélectionnez **"EFFACER"**, puis appuyez sur la touche  $\left[\begin{array}{c} \bullet \end{array}\right]$ .
	- $\bullet$  Pour effacer tous les messages de la boîte aux lettres sélectionnée, sélectionnez **"EFFACER TOUT"**, puis appuyez sur la touche  $\left[\begin{array}{c} \bullet \end{array}\right]$ .
- **7** Sélectionnez **"OUI"**, puis appuyez sur la touche  $[ \ \blacktriangleright \ ]$ .
- 8 Appuyez sur la touche  $[\infty]$ .

## <span id="page-40-0"></span>**Réception d'un message**

A la réception d'un message SMS :

- un signal sonore retentit (sauf si la sonnerie est désactivée) ;
- **"RECEPTION MESSAGE SMS"** s'affiche ;
- $\boxtimes$  s'affiche.

## <span id="page-40-1"></span>**Lecture d'un message reçu**

- **1** Appuyez sur la touche {j**/OK**}.
- **2** Sélectionnez **"SMS"**, puis appuyez sur la touche  $\left[\begin{array}{c} \bullet \end{array}\right]$ .

**3 Pour accéder à la boîte aux lettres publique**

Sélectionnez **"PUBLIC"**, puis appuyez sur la touche  $\mathfrak{f} \blacktriangleright \mathfrak{f}$ .

#### **Pour accéder à une boîte aux lettres privée**

Sélectionnez la boîte aux lettres souhaitée, appuyez sur la touche  $\mathfrak{g} \triangleright \mathfrak{g}$ , puis entrez le mot de passe.

- Si une boîte aux lettres contient de nouveaux messages SMS (non lus), "\*" s'affiche en regard du nombre total de messages de cette boîte.
- **4** Sélectionnez **"LISTE RECEPTION"**, puis appuyez sur la touche  $\{\,\,\,\,\,\,\}$  ).
- **5** Appuyez sur la flèche  $[4]$  ou  $[\n\blacktriangleright]$  à plusieurs reprises pour sélectionner un message.
	- Les messages déjà lus sont marqués par "Q", même s'ils ont été lus à l'aide d'un autre combiné.
- **6** Appuyez sur la touche {j**/OK**} pour lire le contenu du message.

## **Remarque:**

- L Pour appeler l'expéditeur du message, appuyez sur la touche  $[\n\bullet]$  ou  $[\n\infty]$ .
- L Si **"MEM. SMS PLEINE"** s'affiche, aucun nouveau message SMS ne peut être reçu. Effacez les messages inutiles ([page 41](#page-40-2)[, 42](#page-41-2)).
- Si vous recevez un message d'un correspondant enregistré dans le répertoire du combiné, le nom enregistré est affiché.
- **Certains fournisseurs de services SMS** ajoutent 1 chiffre au numéro de téléphone de l'expéditeur du message, de sorte que le nom de l'expéditeur enregistré dans le répertoire du combiné ne s'affichera peut-être pas.

## **Réponse à un message**

- **1** Pendant la lecture d'un message reçu, appuyez sur la touche {j**/OK**}.
- **2** Sélectionnez **"REPONSE"**, puis appuyez sur la touche  $[ \ \blacktriangleright \ ]$ .
- **3** Saisissez un message ([page 45\)](#page-44-0), puis appuyez sur {j**/OK**}.
- **4** Modifiez le numéro de téléphone de destination et/ou appuyez sur {j**/OK**}.
- **5** Poursuivez à l'étape [7](#page-37-5), ["Rédaction et envoi](#page-37-2)  [d'un nouveau message vers un téléphone",](#page-37-2)  [page 38.](#page-37-2)

### **Modification/transfert d'un message**

- **1** Pendant la lecture d'un message reçu, appuyez sur la touche {j**/OK**}.
- **2** Sélectionnez **"MODIF.MESSAGE"**, puis appuyez sur la touche  $[ \ \blacktriangleright \ ]$ .
- **3** Poursuivez à l'étape [5,](#page-37-4) ["Rédaction et envoi](#page-37-2)  [d'un nouveau message vers un téléphone",](#page-37-2)  [page 38](#page-37-2).

## <span id="page-41-4"></span><span id="page-41-2"></span>**Effacement de messages reçus**

- **1** Pendant la lecture d'un message reçu, appuyez sur la touche {j**/OK**}.
- **2** Sélectionnez **"EFFACER"**, puis appuyez sur la touche  $[ \ \blacktriangleright \ ]$ .
	- $\bullet$  Pour effacer tous les messages de la boîte aux lettres sélectionnée, sélectionnez **"EFFACER TOUT"**, puis appuyez sur la touche [ ▶ ]. Tous les messages de la boîte aux lettres sélectionnée sont supprimés.
- **3** Sélectionnez **"OUI"**, puis appuyez sur la touche  $[ \ \blacktriangleright \ ]$ .
- **4** Appuyez sur la touche  $[\infty]$ .

## **Enregistrement du numéro de l'expéditeur dans le répertoire du combiné**

- **1** Pendant la lecture d'un message reçu, appuyez sur la touche {j**/OK**}.
- **2** Sélectionnez **"AJOUT. REPERT."**, puis appuyez sur la touche  $[ \ \blacktriangleright \ ]$ .
- **3** Poursuivez à l'étape [3](#page-17-4), ["Ajout d'entrées au](#page-17-5)  [répertoire du combiné", page 18.](#page-17-5)

## **Modification du numéro de l'expéditeur avant de rappeler**

- **1** Pendant la lecture d'un message reçu, appuyez sur la touche {j**/OK**}.
- **2** Sélectionnez **"MODIF. ET APPEL"**, puis appuyez sur la touche  $[ \ \blacktriangleright \ ]$ .
- **3** Modifiez le numéro de téléphone, puis appuyez sur  $[\rightarrow]$  ou  $[\n\infty]$ .

## <span id="page-41-1"></span><span id="page-41-0"></span>**Guide des réglages SMS**

Si les réglages par défaut de la base sont rétablis ([page 33](#page-32-3)), les réglages suivants liés aux SMS seront réinitialisés.

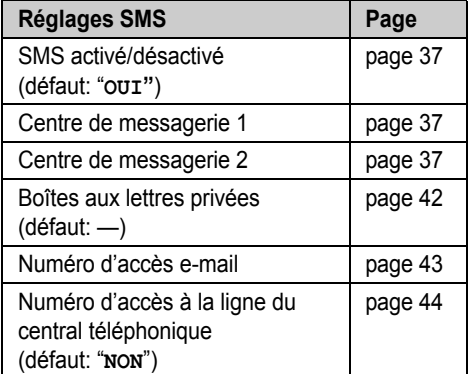

### **Remarque:**

• Si les réglages par défaut de la base sont rétablis, le contenu des listes de réception et d'envoi sera effacé.

## <span id="page-41-3"></span>**Création de boîtes aux lettres privées**

Vous pouvez utiliser des boîtes aux lettres privées pour l'envoi et la réception de messages SMS. Elles sont toutes protégées par un mot de passe.

- **1** Appuyez sur la touche {j**/OK**}.
- **2** Sélectionnez **"SMS"**, puis appuyez sur la touche  $[ \ \blacktriangleright \ ]$ .
- **3** Sélectionnez **"PUBLIC"**, puis appuyez sur la touche  $[ \ \blacktriangleright \ ]$ .
- **4** Sélectionnez **"REGLAGES"**, puis appuyez sur la touche  $[ \ \blacktriangleright \ ]$ .
- **5** Entrez **"0000"** (code PIN de la base par défaut).
	- L Si vous avez modifié le code PIN, entrez-le ([page 33](#page-32-2)).
- **6** Sélectionnez **"BOITE SMS PRIV."**, puis appuyez sur la touche  $\mathfrak{f}$   $\blacktriangleright$   $\mathfrak{l}$ .
- **7** Sélectionnez le numéro de la nouvelle boîte aux lettres désirée (**"BOITE SMS1"** à **"BOITE SMS6"**), puis appuyez sur la touche  $\left( \rightarrow \right)$ .
- **8** Entrez un nom pour la boîte aux lettres (5 caractères max., [page 45\)](#page-44-0), puis appuyez sur la touche {j**/OK**}.
- **9** Entrez un mot de passe de 4 chiffres pour la boîte aux lettres, puis appuyez sur {j**/OK**}.
- **10** Sélectionnez **"SAUVEGARDE"**, puis appuyez sur la touche  $\mathfrak{g} \triangleright \mathfrak{g}$ .
- **11** Appuyez sur la touche  $[\infty]$ .

### **Remarque:**

L Pour recevoir des messages SMS à l'aide d'une boîte aux lettres, transmettez-en le numéro à vos correspondants.

## **Modification des réglages d'une boîte aux lettres privée**

Vous pouvez modifier le mot de passe ou le nom de la boîte aux lettres privée, voire l'effacer.

- **1** Appuyez sur la touche {j**/OK**}.
- **2** Sélectionnez **"SMS"**, puis appuyez sur la touche  $\{\,\,\}\,$  ).
- **3** Sélectionnez **"PUBLIC"**, puis appuyez sur la touche  $\left[\begin{array}{c} \bullet \end{array}\right]$ .
- **4** Sélectionnez **"REGLAGES"**, puis appuyez sur la touche {>}.
- **5** Entrez **"0000"** (code PIN de la base par défaut).
	- L Si vous avez modifié le code PIN, entrez-le ([page 33](#page-32-2)).
- **6** Sélectionnez **"BOITE SMS PRIV."**, puis appuyez sur la touche  $\lceil \cdot \rceil$ .
- **7** Sélectionnez le nom de la boîte aux lettres souhaitée, puis appuyez deux fois sur  $\rightarrow$  ).
- **8** Entrez le mot de passe à 4 chiffres de la boîte aux lettres.
- **9** Modifiez le nom de la boîte aux lettres (5 caractères max., [page 45\)](#page-44-0), puis appuyez sur la touche {j**/OK**}.
	- Pour effacer la boîte aux lettres, appuyez sur la touche [C/)] et maintenez-la enfoncée, appuyez sur {j**/OK**}, sélectionnez **"OUI"**, puis appuyez sur {>} et ensuite sur  $[\infty]$  pour terminer.
- **10** Entrez un mot de passe de 4 chiffres pour la boîte aux lettres, puis appuyez sur {j**/OK**}.
- **11** Sélectionnez **"SAUVEGARDE"**, puis appuyez sur la touche  $\mathfrak{f}$   $\blacktriangleright$  1.
- **12** Appuyez sur la touche  $[\n\infty]$ .

## **Remarque:**

- L Si vous renommez une boîte aux lettres dont la liste de réception comprend des messages, ces derniers seront conservés dans la liste sous le nom de la nouvelle boîte aux lettres.
- Si vous effacez une boîte aux lettres, ses messages seront également effacés.

## <span id="page-42-0"></span>**Modification du numéro d'accès email**

Le numéro d'accès e-mail de votre fournisseur de service SMS doit être mémorisé dans l'appareil pour pouvoir envoyer un message vers une adresse e-mail. **"8888"** est préprogrammé dans cet appareil. Vous pouvez le modifier si nécessaire.

- Pour plus d'informations, contactez votre fournisseur de services.
- L **"8888"** est le numéro d'accès e-mail utilisé pour les services SMS fournis par France Télécom.
- **1** Appuyez sur la touche {j**/OK**}.
- **2** Sélectionnez **"SMS"**, puis appuyez sur la touche  $[ \ \blacktriangleright \ ]$ .
- **3** Sélectionnez **"PUBLIC"**, puis appuyez sur la touche  $[ \ \blacktriangleright \ ]$ .
- **4** Sélectionnez **"REGLAGES"**, puis appuyez sur la touche  $I \triangleright I$ .
- **5** Entrez **"0000"** (code PIN de la base par défaut).
	- Si vous avez modifié le code PIN, entrez-le ([page 33\)](#page-32-2).
- **6** Sélectionnez **"ACCES E-MAIL"**, puis appuyez sur la touche  $[ \ \blacktriangleright \ ]$ .
- **7** Entrez le numéro d'accès e-mail de votre fournisseur de services SMS (20 chiffres max.), puis appuyez sur la touche [ $\equiv$ **/OK**].
- **8** Sélectionnez **"SAUVEGARDE"**, puis appuyez sur la touche  $\mathfrak{r}$   $\blacktriangleright$  1.
- **9** Appuyez sur la touche  $[\infty]$ .

## <span id="page-43-0"></span>**Enregistrement du numéro d'accès à la ligne du central téléphonique (pour les utilisateurs équipés d'un central téléphonique uniquement)**

Enregistrez le numéro d'accès à la ligne de votre central téléphonique (4 chiffres max.) pour pouvoir envoyer des messages SMS correctement. Lorsque vous envoyez des messages SMS vers des entrées du répertoire du combiné ou de la liste de renumérotation, le numéro d'accès à la ligne du central téléphonique est supprimé.

- **1** Appuyez sur la touche {j**/OK**}.
- **2** Sélectionnez **"SMS"**, puis appuyez sur la touche  $[ \ \blacktriangleright \ ]$ .
- **3** Sélectionnez **"PUBLIC"**, puis appuyez sur la touche  $[ \ \blacktriangleright \ ]$ .
- **4** Sélectionnez **"REGLAGES"**, puis appuyez sur la touche  $[ \ \blacktriangleright \ ]$ .
- **5** Entrez **"0000"** (code PIN de la base par défaut).
	- L Si vous avez modifié le code PIN, entrez-le ([page 33](#page-32-2)).
- **6** Sélectionnez **"NO ACCES PBX"**, puis appuyez sur la touche  $[ \ \blacktriangleright \ ]$ .
- **7** Sélectionnez **"OUI"**, puis appuyez sur la touche  $\left[\begin{array}{c} \bullet \end{array}\right]$ .
- **8** Entrez le code d'accès à la ligne de votre central téléphonique et une pause pendant la composition d'un numéro, au besoin, puis appuyez sur {j**/OK**}.
- **9** Sélectionnez **"SAUVEGARDE"**, puis appuyez sur la touche  $\left[\begin{array}{c} \bullet \end{array}\right]$ .
- **10** Appuyez sur la touche  $[\infty]$ .

## <span id="page-44-3"></span><span id="page-44-1"></span><span id="page-44-0"></span>**Saisies de caractères disponibles pour SMS**

## **Important:**

L Pour la saisie de caractères lors de l'entrée du nom pour le répertoire, etc., reportez-vous à la [page](#page-51-1)  [52](#page-51-1).

Les touches de numérotation permettent d'entrer des caractères et des numéros. Plusieurs caractères sont attribués à chaque touche de numérotation. Les modes de saisie de caractères disponibles sont LetterWise, Alphabet, Numérique, Grec et Etendu. En modes de saisie de caractères Alphabet (ABC), Grec (ABF) ou Etendu (AÄÅ), vous pouvez sélectionner le caractère à entrer en appuyant à plusieurs reprises sur une touche de numérotation.

- Lorsque l'appareil affiche l'écran de saisie de caractères :
	- Appuyez sur la flèche  $[$  ( ) ou  $[$  ) pour déplacer le curseur.
	- Appuyez sur les touches de numérotation pour entrer des caractères et des numéros.
	- Appuyez sur la touche {**C/**T} pour effacer le caractère ou le numéro mis en évidence par le curseur. Maintenez la touche **[C/** $\boxtimes$ ] enfoncée pour supprimer tous les caractères ou numéros.
	- Appuyez sur la touche  $[*/]$  pour basculer entre les majuscules et les minuscules.
	- Pour entrer un autre caractère figurant sur la même touche de numérotation, appuyez sur la flèche {>} pour placer le curseur au niveau de l'espace suivant, puis appuyez sur la touche de numérotation appropriée. (Ceci n'est pas nécessaire lorsque vous saisissez du texte en mode LetterWise.)

## **Modes d'entrée de caractères**

Plusieurs modes de saisie de caractères sont disponibles. Lorsque l'appareil affiche l'écran de saisie de caractères, appuyez sur  $[\Box]$ , sélectionnez un mode de saisie de caractères, puis appuyez sur la touche [  $\blacktriangleright$  ]. Le mode par défaut est Alphabet.

## <span id="page-44-2"></span>**Tableau des caractères LetterWise (pour le français)**

LetterWise est un système de saisie de texte simplifié qui propose la lettre la plus susceptible de suivre le texte entré précédemment. Le texte peut ainsi être entré plus rapidement, car le nombre de touches à utiliser est réduit. Vous pouvez modifier la langue utilisée pour la saisie de caractères LetterWise [\(page 27](#page-26-3)).

• Chaque fois que vous appuyez sur une touche de numérotation, LetterWise suggère un caractère. Si le caractère suggéré est incorrect, appuyez à plusieurs reprises sur la touche {**#**} pour afficher le caractère souhaité.

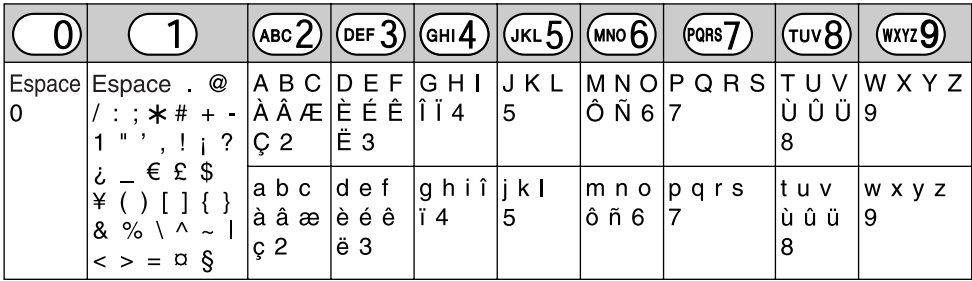

## *SMS (Short Message Service; MINI MESSAGE)*

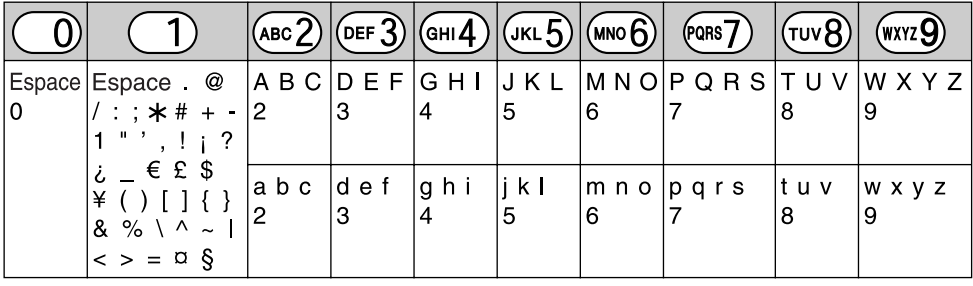

## **Tableau des caractères de type alphabétique (ABC)**

**Tableau des entrées numériques (0-9)**

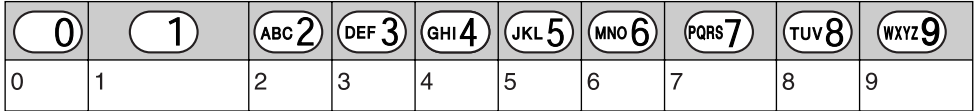

### Tableau des caractères grecs (ABF)

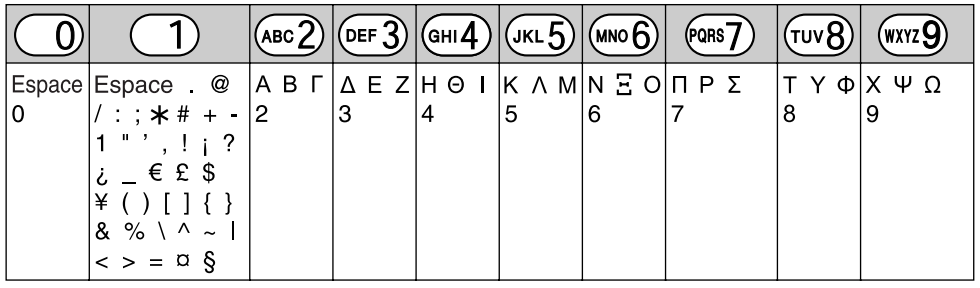

**Tableau des caractères étendus (**N**)**

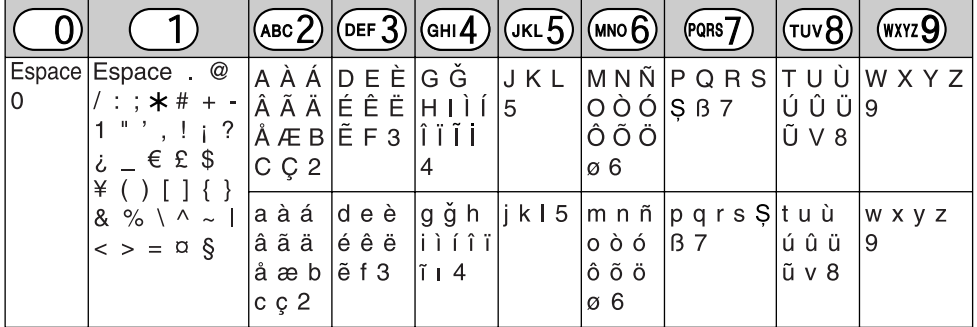

 $\bullet$  Les caractères suivants sont utilisés tant pour les majuscules que pour les minuscules :

 $\emptyset$  \$

## <span id="page-46-1"></span><span id="page-46-0"></span>**Utilisation d'appareils supplémentaires**

## **Combinés supplémentaires**

Vous pouvez enregistrer jusqu'à 6 combinés par base. Des combinés supplémentaires vous permettent d'avoir, par exemple, un appel d'intercommunication avec un autre combiné pendant qu'un troisième est en communication avec l'extérieur. Pour plus d'informations sur la commande de combinés supplémentaires, reportez-vous à la [page 4](#page-3-3).

### **Important:**

L La référence du modèle de combiné supplémentaire recommandé pour cet appareil est indiquée sur [page 4](#page-3-3). En cas d'utilisation d'un autre modèle, il se peut que certaines opérations (réglages du combiné, réglages de la base, etc.) ne soient pas disponibles.

## **Bases supplémentaires**

Vous pouvez enregistrer vos combinés sur 4 bases maximum, ce qui vous permet d'ajouter d'autres bases et d'étendre la zone d'utilisation de vos combinés. Si un combiné sort de la zone de couverture de sa base lorsque **"AUTO"** est sélectionné dans la sélection de l'accès à la base [\(page 48](#page-47-1)), il cherche une autre base pour effectuer ou recevoir des appels. Une base et les combinés avec lesquels elle communique sont appelés "cellule radio".

## **Remarque:**

- Les appels sont coupés lorsque le combiné passe d'une cellule radio à une autre.
- Les appels d'intercommunication et les transferts d'appels ne sont possibles qu'entre des combinés de la même cellule radio.

## <span id="page-46-9"></span><span id="page-46-6"></span><span id="page-46-2"></span>**Enregistrement d'un combiné sur une base**

## <span id="page-46-8"></span><span id="page-46-3"></span>**Pour enregistrer un combiné supplémentaire sur une base (enregistrement simple)**

Le combiné et la base inclus sont préenregistrés. Après l'acquisition d'un combiné supplémentaire, enregistrez-le sur la base. Vérifiez que ce combiné est sous tension. S'il ne l'est pas, appuyez sur la touche  $[\infty]$  et maintenez-la enfoncée pendant quelques secondes.

- <span id="page-46-5"></span>**1** Décrochez le combiné supplémentaire et appuyez sur  $\left[ \infty \right]$  pour mettre le combiné en mode veille.
- <span id="page-46-4"></span>**2** Appuyez sur la touche  $\left[\cdot\right]$  de la base et maintenez-la enfoncée pendant environ 3 secondes jusqu'à ce que la tonalité d'enregistrement retentisse.
- <span id="page-46-7"></span>**3** Replacez le combiné supplémentaire sur la base. La tonalité d'enregistrement continue à retentir. Le combiné toujours sur la base, attendez qu'une tonalité de confirmation retentisse et que  $\Psi$  arrête de clignoter.

### **Remarque:**

- $\bullet$  Si une tonalité d'erreur retentit ou si  $\Psi$ continue à clignoter, enregistrez le combiné manuellement (enregistrement manuel ; [page](#page-47-2)  [48\)](#page-47-2).
- L Si tous les combinés enregistrés commencent à sonner à l'étape [2,](#page-46-4) appuyez sur la touche {x} pour arrêter. Recommencez à l'étape [1.](#page-46-5)
- Chargez les batteries de votre combiné supplémentaire pendant environ 8 heures avant la première utilisation.
- Cette méthode d'enregistrement ne fonctionne pas pour les combinés qui ont déjà été enregistrés sur une base. Dans ce cas, enregistrez le combiné manuellement (enregistrement manuel ; [page 48\)](#page-47-2).

## <span id="page-47-2"></span>**Pour enregistrer un combiné sur une base supplémentaire (enregistrement manuel)**

Vous pouvez enregistrer manuellement un combiné sur une base, de la manière suivante.

- **1** Appuyez sur la touche {j**/OK**}.
- **2** Sélectionnez **"PROG. COMBINE"**, puis appuyez sur la touche  $[ \ \blacktriangleright \ ]$ .
- **3** Sélectionnez **"INSCRIPTION"**, puis appuyez sur la touche  $\mathfrak{g} \rightarrow \mathfrak{g}$  à 2 reprises.
- **4** Sélectionnez un numéro de base, puis appuyez sur la touche  $\mathfrak{g}$   $\mathfrak{b}$  ].
	- L Ce numéro est utilisé par le combiné à titre de référence uniquement.
- **5** Appuyez sur la touche  $\{\cdot\cdot\cdot\}$  de la base et maintenez-la enfoncée pendant environ 3 secondes jusqu'à ce que la tonalité d'enregistrement retentisse.
	- Si tous les combinés enregistrés commencent à sonner, appuyez sur la touche  $\left[\cdot\right]$  pour arrêter, puis recommencez cette étape.
	- Après avoir appuyé sur la touche  $\langle \cdot \cdot \cdot \rangle$ , vous devez exécuter le reste de cette procédure en 1 minute.
- **6** Attendez que le message **"ENTRER PIN BASE"** s'affiche, entrez **"0000"** (code PIN de la base par défaut), puis appuyez sur la touche {j**/OK**}.
	- Si vous avez modifié le code PIN, entrezle ([page 33](#page-32-2)).
	- $\bullet$  Lorsque le combiné est enregistré,  $\Psi$ arrête de clignoter. Si les bips de touche sont activés [\(page 27](#page-26-4)), une tonalité de confirmation se fait entendre.

## <span id="page-47-1"></span><span id="page-47-0"></span>**Sélection d'une base**

Lorsque **"AUTO"** est sélectionné, le combiné utilise automatiquement une base disponible sur laquelle il est enregistré. Si une base particulière est sélectionnée, le combiné n'effectue et ne reçoit des appels qu'à partir de cette base. Si le combiné sort de la zone de couverture de cette base, aucun appel ne peut être effectué.

**1** Appuyez sur la touche {j**/OK**}.

- **2** Sélectionnez **"PROG. COMBINE"**, puis appuyez sur la touche  $[ \ \blacktriangleright \ ]$ .
- **3** Sélectionnez **"SELECTION BASE"**, puis appuyez sur la touche  $\mathfrak{g}$   $\blacktriangleright$   $\mathfrak{h}$ .
- **4** Sélectionnez le numéro de la base souhaitée ou **"AUTO"**, puis appuyez sur la touche {>}.
	- Le combiné commence à rechercher la base.

## <span id="page-47-5"></span><span id="page-47-3"></span>**Annulation d'un combiné**

6 combinés maximum peuvent être enregistrés sur une base. Un combiné peut annuler son propre enregistrement (ou celui d'un autre combiné) mémorisé dans la base. Cette fonctionnalité permet à la base "d'oublier" le combiné.

- **1** Appuyez sur la touche {j**/OK**}.
- **2** Sélectionnez **"PROG. BASE"**, puis appuyez sur la touche  $[ \ \blacktriangleright \ ]$ .
- **3** Entrez **"0000"** (code PIN de la base par défaut).
	- L Si vous avez modifié le code PIN, entrez-le ([page 33\)](#page-32-2).
- **4** Entrez **"335"**.
- **5** Sélectionnez **"ANNUL. COMBINE"**, puis appuyez sur la touche  $[ \ \blacktriangleright \ ]$ .
	- Les numéros de tous les combinés enregistrés sur la base s'affichent.
- **6** Sélectionnez le ou les combinés à annuler en appuyant sur le numéro de combiné souhaité.
	- $\bullet$  Le ou les numéros de combinés sélectionnés clignotent.
	- Pour annuler un numéro de combiné sélectionné, appuyez de nouveau dessus. Le numéro arrête de clignoter.
- <span id="page-47-4"></span>**7** Appuyez sur la touche {j**/OK**}.
- **8** Sélectionnez **"OUI"**, puis appuyez sur la touche  $[ \ \ \rangle$  ].
- 9 Appuyez sur la touche [ $\rightarrow \infty$ ].

## <span id="page-48-2"></span>**Annulation d'une base**

Un combiné peut être enregistré sur 4 bases maximum. Il peut annuler une base sur laquelle il est enregistré. Cette fonctionnalité permet au combiné "d'oublier" la base.

- **1** Appuyez sur la touche {j**/OK**}.
- **2** Sélectionnez **"PROG. COMBINE"**, puis appuyez sur la touche  $[ \ \blacktriangleright \ ]$ .
- **3** Sélectionnez **"INSCRIPTION"**, puis appuyez sur la touche  $[ \ \blacktriangleright \ ]$ .
- **4** Entrez **"335"**.
- **5** Sélectionnez **"ANNULATION BASE"**, puis appuyez sur la touche  $[ \ \blacktriangleright \ ]$ .
- **6** Entrez **"0000"** (code PIN du combiné par défaut).
	- L Si vous avez modifié le code PIN, entrez-le ([page 26](#page-25-8)).
- **7** Sélectionnez la ou les bases à annuler en appuyant sur le numéro de base souhaité.
	- Le ou les numéros de base sélectionnés clignotent.
	- Pour annuler un numéro de base sélectionné, appuyez de nouveau dessus. Le numéro arrête de clignoter.
- **8** Appuyez sur la touche {j**/OK**}.
- **9** Sélectionnez **"OUI"**, puis appuyez sur la touche  $[ \ \blacktriangleright \ ]$ .
- **10** Appuyez sur la touche  $\left[ \infty \right]$ .

## **Remarque:**

<span id="page-48-5"></span>• Pour enregistrer le combiné sur une autre base ou de nouveau sur la même base, reportezvous à l'enregistrement manuel [\(page 48\)](#page-47-2).

## <span id="page-48-3"></span><span id="page-48-1"></span>**Intercommunication entre combinés**

Les appels d'intercommunication peuvent être effectués entre des combinés de la même cellule radio, mais pas entre des combinés de différentes cellules radio.

**Exemple:** [Le com](#page-32-2)biné 1 appelle le combiné 2

- **1 Combiné 1 :** Appuyez sur les touches {**INT**} et {**2**} (numéro de combiné souhaité).
- **2 Combiné 2 :** Appuyez sur la touche  $[\rightarrow]$  ou  $[\rightarrow]$  pour répondre.
- <span id="page-48-4"></span><span id="page-48-0"></span>**3** A la fin de la conversation, appuyez sur la touche  $\left[ \infty \right]$ .

## <span id="page-49-1"></span><span id="page-49-0"></span>**Transfert d'appels entre combinés, conférences**

Les appels externes peuvent être transférés entre 2 combinés de la même cellule radio. 2 combinés de la même cellule radio peuvent être en conférence avec un correspondant externe. **Exemple:** Le combiné 1 transfère un appel au combiné 2

## **1 Combiné 1 :**

Pendant un appel externe, appuyez sur les touches {**INT**} et {**2**} (numéro de combiné souhaité).

- L'appel externe est mis en attente.
- Si vous n'obtenez pas de réponse. appuyez sur la touche {**INT**} pour reprendre l'appel externe.

### **2 Combiné 2 :**

Appuyez sur la touche [  $\rightarrow$  ] ou [  $\leftrightarrow$  ] pour répondre à l'appel.

• Le combiné 2 peut parler avec le combiné 1.

## **3 Combiné 1 :**

Pour terminer le transfert d'appel, appuyez sur la touche  $\sim$  01.

Pour établir une conférence, appuyez sur la touche {**3**}.

### **Transfert d'un appel sans parler à l'utilisateur de l'autre combiné**

- **1** Lorsque vous êtes en communication avec l'extérieur, appuyez sur la touche {**INT**}, puis sur le numéro du combiné souhaité.
	- L'autre combiné sonne s'il se trouve dans la zone de couverture de la base et s'il est activé.
- **2** Appuyez sur la touche  $[\infty]$ .

L L'appel externe sonne sur l'autre combiné.

## **Remarque:**

- clignote pour indiquer que l'appel externe est en attente.
- L Si l'utilisateur de l'autre combiné n'a pas répondu à l'appel après 1 minute, l'appel retentit de nouveau sur votre combiné.

## <span id="page-50-4"></span><span id="page-50-1"></span><span id="page-50-0"></span>**Pince de ceinture**

Vous pouvez utiliser la pince de ceinture livrée avec le combiné pour accrocher ce dernier à votre ceinture ou à votre poche.

### **Pour fixer la pince de ceinture**

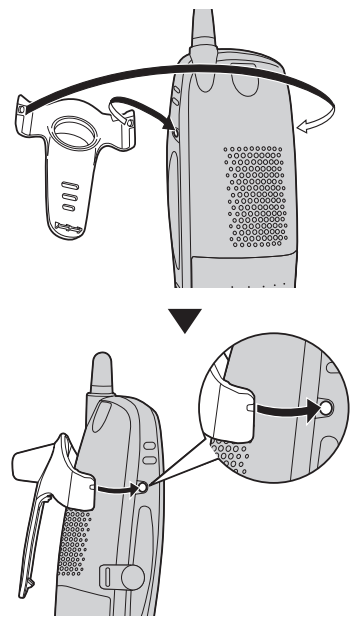

## **Pour enlever la pince de ceinture**

Tout en appuyant sur le haut de la pince  $(1)$ , tirez le bord droit dans la direction de la flèche  $(Q).$ 

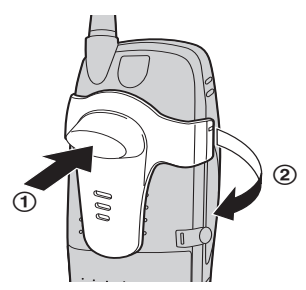

## <span id="page-50-3"></span><span id="page-50-2"></span>**Casque (en option)**

Vous pouvez conserver les mains libres pendant les conversations téléphoniques en raccordant un casque disponible en option.

**Pour raccorder un casque en option au combiné**

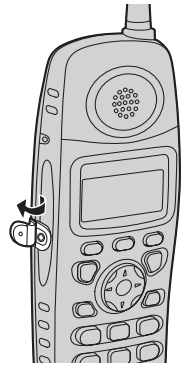

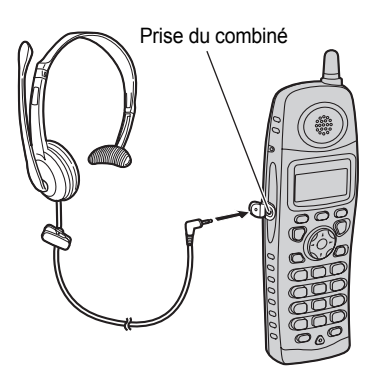

## <span id="page-51-3"></span><span id="page-51-1"></span><span id="page-51-0"></span>**Saisies de caractères disponibles**

### **Important:**

L Pour la saisie de caractères lors de la rédaction de messages SMS, reportez-vous à la [page 45](#page-44-1).

Les touches de numérotation permettent d'entrer des caractères et des numéros. Plusieurs caractères sont attribués à chaque touche de numérotation. Les modes de saisie de caractères disponibles sont LetterWise, Alphabet, Numérique, Grec, Etendu 1, Etendu 2 et Cyrillique. En modes de saisie de caractères Alphabet (ABC), Grec (ABF), Etendu 1 (AÄÅ), Etendu 2 (SŚŠ) ou Cyrillique (A5B), vous pouvez sélectionner le caractère à entrer en appuyant à plusieurs reprises sur une touche de numérotation.

- L Lorsque l'appareil affiche l'écran de saisie de caractères :
	- Appuyez sur la flèche  $\left[ 4 \right]$  ou  $\left[ 9 \right]$  pour déplacer le curseur.
	- Appuyez sur les touches de numérotation pour entrer des caractères et des numéros.
	- Appuyez sur la touche {**C/**T} pour effacer le caractère ou le numéro mis en évidence par le curseur. Maintenez la touche **[C/** $\boxtimes$ ] enfoncée pour supprimer tous les caractères ou numéros.
	- Appuyez sur la touche  $[*/]$  pour basculer entre les majuscules et les minuscules.
	- Pour entrer un autre caractère figurant sur la même touche de numérotation, appuyez sur la flèche {>} pour placer le curseur au niveau de l'espace suivant, puis appuyez sur la touche de numérotation appropriée. (Ceci n'est pas nécessaire lorsque vous saisissez du texte en mode LetterWise.)

## **Modes d'entrée de caractères**

Plusieurs modes de saisie de caractères sont disponibles. Lorsque l'appareil affiche l'écran de saisie de caractères, appuyez sur  $[\Box]$ , sélectionnez un mode de saisie de caractères, puis appuyez sur la touche [  $\blacktriangleright$  ]. Le mode par défaut est Alphabet.

## <span id="page-51-2"></span>**Tableau des caractères LetterWise (pour le français)**

LetterWise est un système de saisie de texte simplifié qui propose la lettre la plus susceptible de suivre le texte entré précédemment. Le texte peut ainsi être entré plus rapidement, car le nombre de touches à utiliser est réduit. Vous pouvez modifier la langue utilisée pour la saisie de caractères LetterWise [\(page 27](#page-26-3)).

• Chaque fois que vous appuyez sur une touche de numérotation, LetterWise suggère un caractère. Si le caractère suggéré est incorrect, appuyez à plusieurs reprises sur la touche {**#**} pour afficher le caractère souhaité.

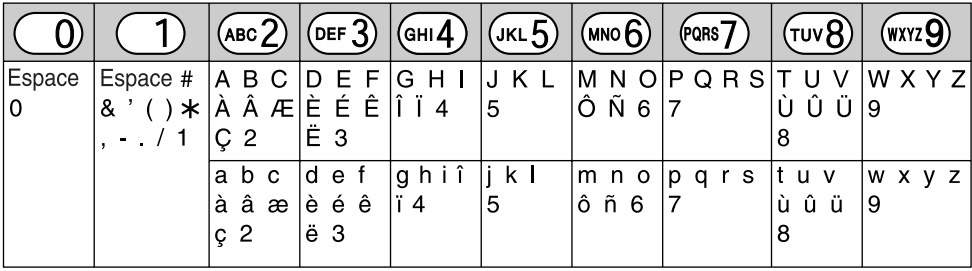

## **Tableau des caractères de type alphabétique (ABC)**

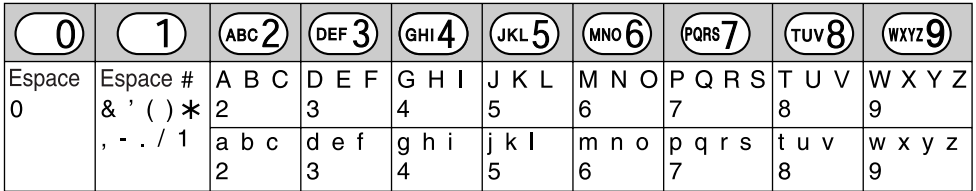

**Tableau des entrées numériques (0-9)**

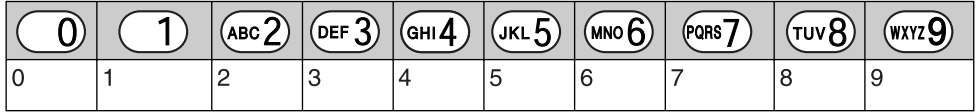

## Tableau des caractères grecs (ABF)

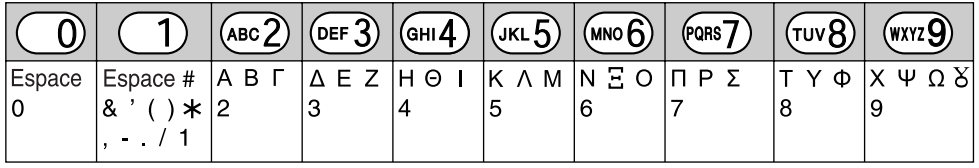

### Tableau des caractères étendus 1 (AÄÅ)

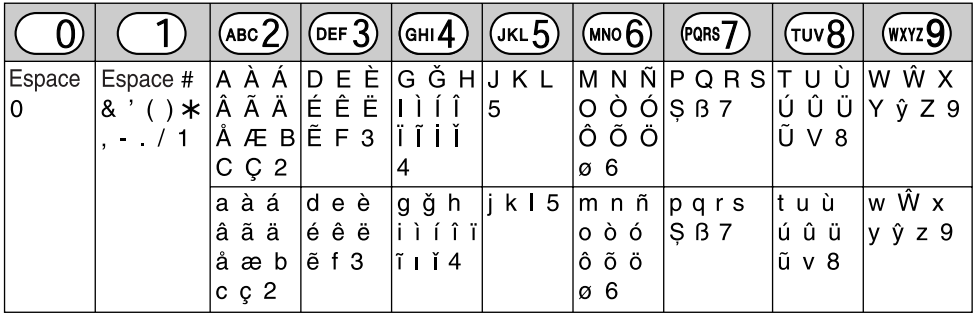

 $\bullet$  Les caractères suivants sont utilisés tant pour les majuscules que pour les minuscules :

øŞŴŷ

## *Informations utiles*

## **Tableau des caractères étendus 2 (SŚŠ)**

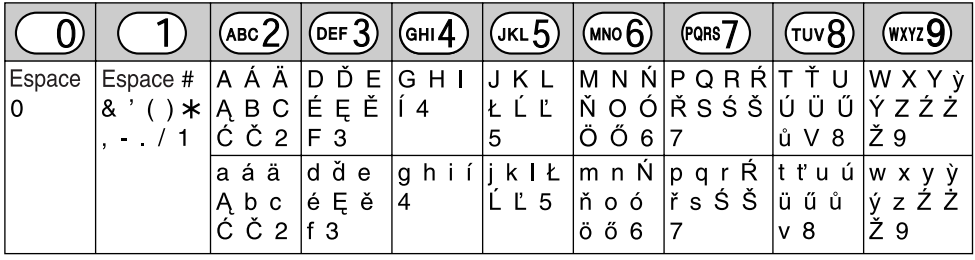

• Les caractères suivants sont utilisés tant pour les majuscules que pour les minuscules :

ĄĆČĘŁĹĽŃŔŚŠůỳŹŻŽ

**Tableau des caractères cyrilliques (ABB)** 

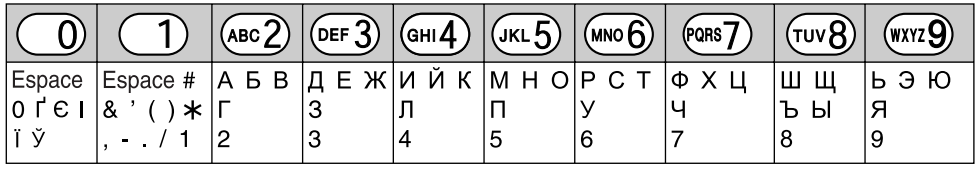

## <span id="page-54-0"></span>**Dépannage**

Si vous continuez à rencontrer des difficultés après avoir suivi les instructions de cette section, débranchez l'adaptateur secteur et éteignez le combiné, puis rebranchez l'adaptateur secteur et rallumez le combiné.

## **Réglages initiaux**

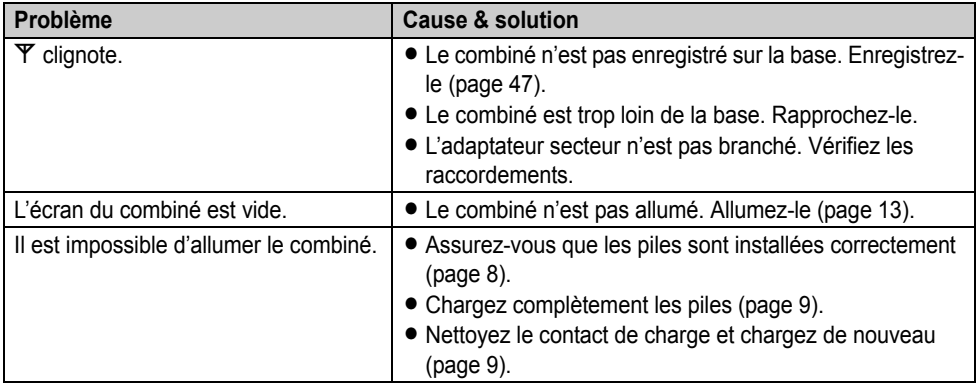

## **Téléphone**

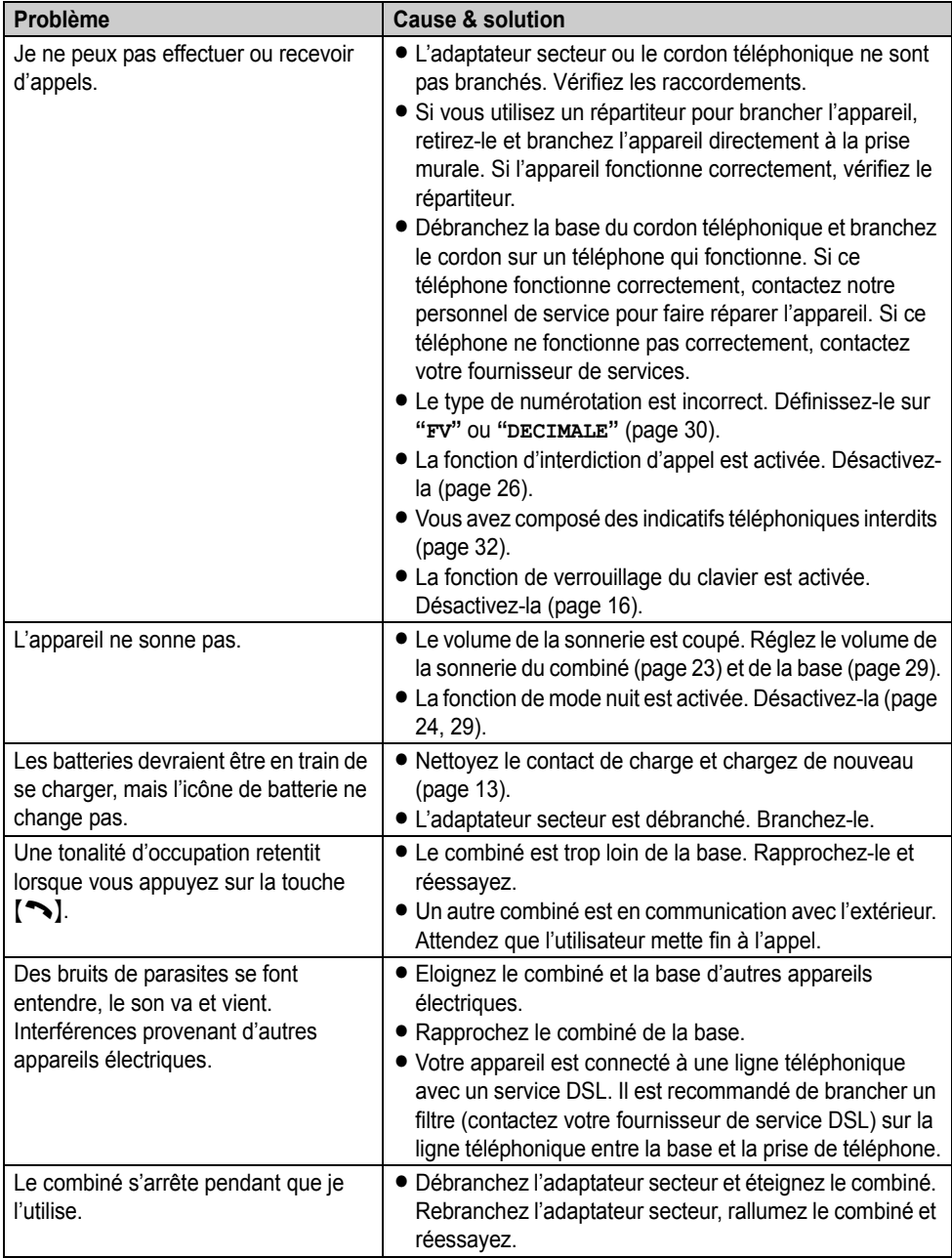

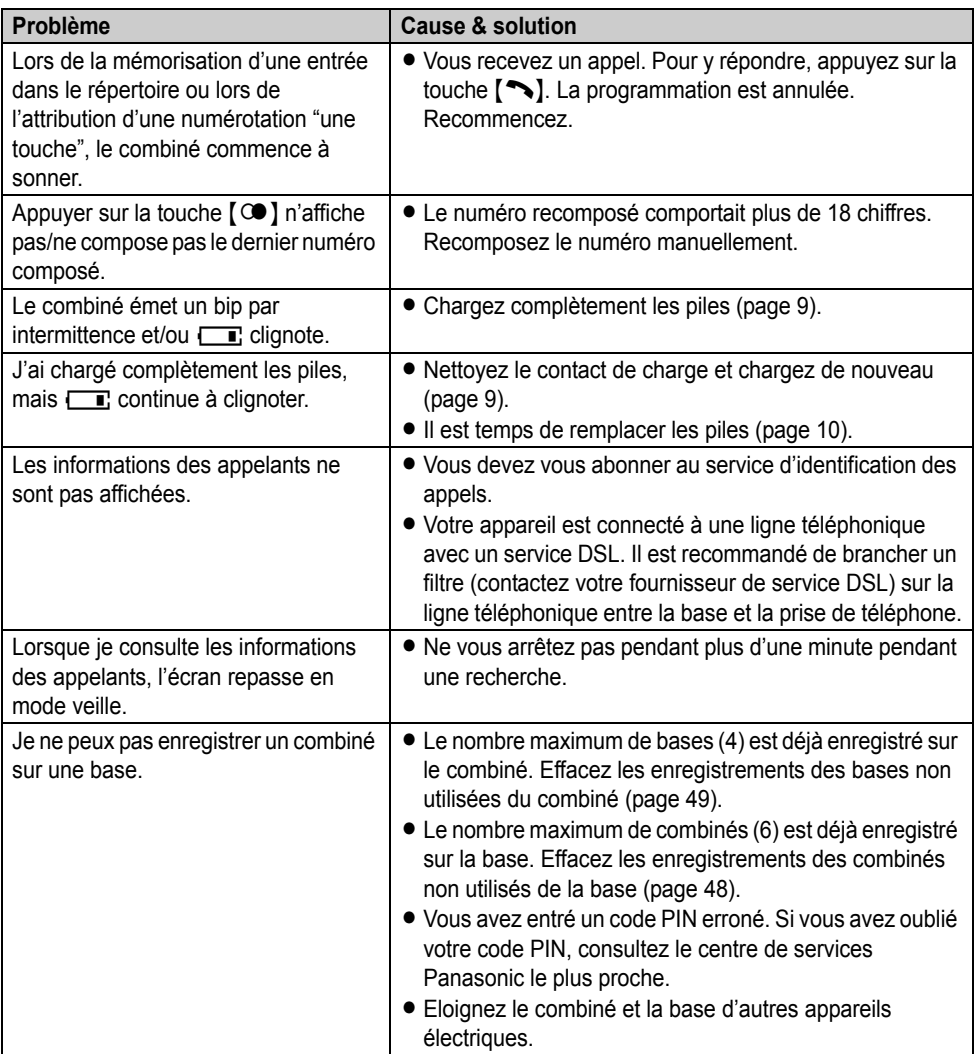

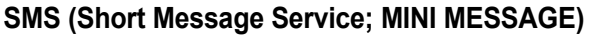

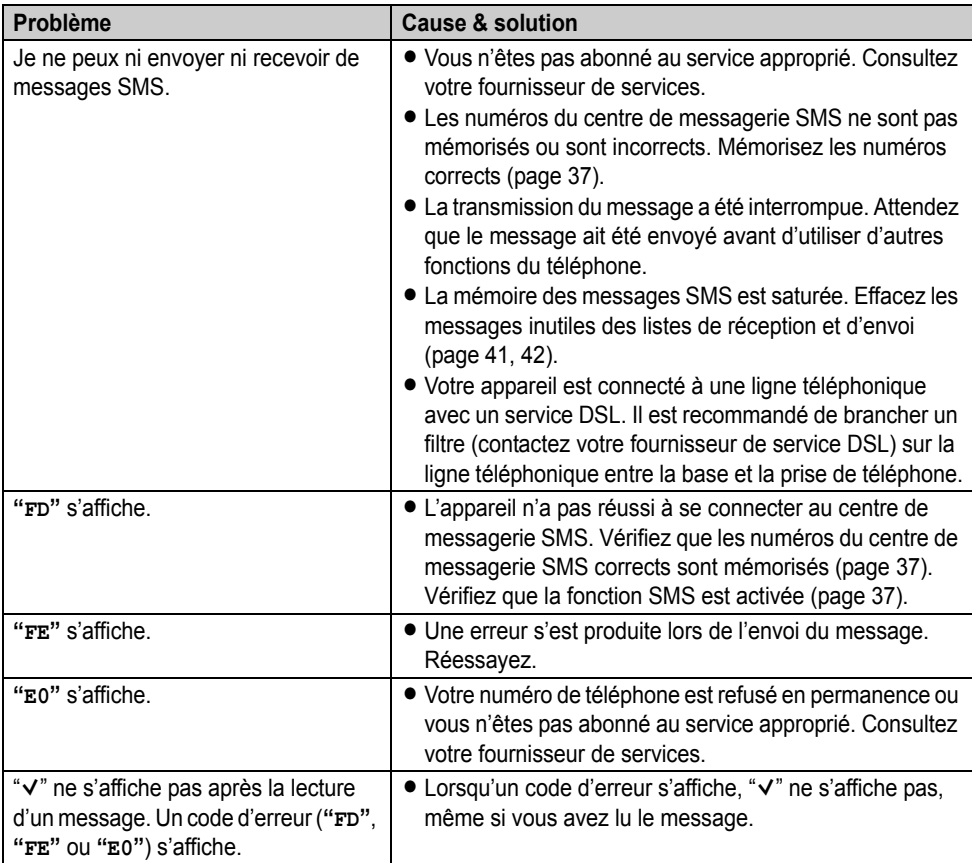

## <span id="page-58-0"></span>**Caractéristiques**

### N **Norme :**

DECT (Digital Enhanced Cordless Telecommunications – télécommunications numériques sans fil améliorées), GAP (Generic Access Profile - profil d'accès

générique)

#### N **Nombre de voies :**

120 voies duplex

N **Plage de fréquences :** 1,88 GHz à 1,9 GHz

### N **Procédure duplex :**

TDMA (Time Division Multiple Access - accès multiple à répartition temporelle)

#### ■ Espacement entre voies :

1728 kHz

N **Débit binaire :** 1152 kbit/s

### N **Modulation :**

GFSK (Gaussian Frequency Shift Keying modulation par déplacement de fréquence à filtrage gaussien)

N **Puissance de transmission RF :** Environ 250 mW

■ Codage de voix : ADPCM 32 kbit/s

#### ■ Alimentation électrique :

**Base :** Adaptateur CA (220–240 V, 50 Hz) **Combiné :** Batterie NiMH (2,4 V, 830 mAh)

#### ■ Consommation électrique, base :

Mode veille : Environ 2,2 W Maximum : Environ 7,6 W

### ■ Conditions de fonctionnement :

5 °C–40 °C, 20 %–80 % humidité relative de l'air (sec)

### N **Dimensions :**

**Base :** Environ 75 mm × 185 mm × 119 mm **Combiné :** Environ 178 mm × 53 mm × 37 mm

### N **Poids :**

**Base :** Environ 360 g **Combiné :** Environ 190 g

### **Remarque:**

• Les caractéristiques peuvent changer.

 $\bullet$  Les illustrations figurant dans ce manuel utilisateur peuvent différer légèrement du produit réel.

#### **Raccordements :**

• L'appareil ne fonctionne pas pendant une panne de courant. Nous vous recommandons de brancher un téléphone standard sur la même ligne pour assurer une protection électrique.

## <span id="page-59-0"></span>**Garantie**

La présente garantie complète les droits des consommateurs résultant de la loi et autres sources de droit et n'affecte pas ces droits. Si pendant la période de garantie l'appareil se révélait être défectueux, les conditions de garantie applicables sont les suivantes:

- 1. L'appareil doit être acheté et utilisé uniquement en France et ce, conformément au mode d'emploi et aux normes de sécurité ou normes techniques appliquées en France.
- 2. Pour l'application de la garantie, nous vous demandons de joindre une copie de votre facture d'achat à votre appareil lors du renvoi chez votre revendeur Panasonic.
- 3. La garantie ne s'appliquera pas aux dommages causés dans les cas ci-dessous: a) mauvaise utilisation, mauvaise installation, pièces d'usure normale, mauvais entretien.
	- b) intervention de personne non qualifiée et non reconnue par PANASONIC FRANCE.
	- c) incidents dûs à un agent extérieur: incendie, foudre, inondation, humidité etc.
	- d) installation, adaptation ou modification incorrectes de l'appareil ou non conformes aux normes techniques et/ou de sécurité françaises.
	- e) incident intervenant pendant le transport.
	- Dans ces cas, la remise en état sera à la charge de l'utilisateur.
- 4. Si, à tout moment de la période de garantie, une pièce détachée de l'appareil est remplacée par une autre non fournie ni autorisée par PANASONIC FRANCE, ni d'une qualité de sécurité et de performance convenable pour l'appareil ou si l'appareil est réparé par une personne non qualifiée et non reconnue par PANASONIC FRANCE, nous nous réservons le droit d'arrêter cette garantie immédiatement sans notification préalable.
- 5. La garantie donne droit à l'échange des pièces reconnues défectueuses par nos services techniques ou toute personne accréditée par PANASONIC FRANCE ainsi qu'à la prestation de la main d'œuvre nécessaire. Aucune indemnité ne pourra être demandée pour préjudice consécutif à l'immobilisation de l'appareil en cas de réparation. Le matériel voyagera aux risques et périls de l'utilisateur.
- 6. Cette garantie ne pourra s'appliquer aux cassettes, batteries et autres composants à durée de vie limitée.
- 7. Notre décision est définitive en ce qui concerne l'application de la garantie. Tout produit ou pièce détachée défectueuse qui a été remplacée dans le cadre de la garantie devient notre propriété.
- 8. La durée de la garantie contractuelle applicable sur ce produit est de 12 mois.

Prière de garder ce mode d'emploi avec votre facture.

### PANASONIC FRANCE

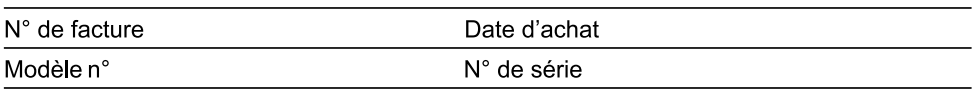

## <span id="page-60-1"></span><span id="page-60-0"></span>**Index**

**A** Affichage Contraste: *[26](#page-25-9)* Icônes: *[12](#page-11-1)* Langue: *[25](#page-24-5)* Mode veille: *[25](#page-24-6)* Alarme: *[23](#page-22-6)* Amplificateur de voix: *[15](#page-14-1)* Appeler un correspondant: *[14](#page-13-2)* Appel interdit: *[26](#page-25-10)* Appels manqués: *[34](#page-33-3)* **B** Base Annulation: *[49](#page-48-3)* Bases supplémentaires: *[47](#page-46-7)* Code PIN: *[33](#page-32-4)* Réglages: *[28](#page-27-2)* Rétablissement: *[33](#page-32-5)* Sélection: *[48](#page-47-4)* **Batteries** Autonomie: *[9](#page-8-2)* Charge: *[9](#page-8-3)* Installation: *[8](#page-7-2)* Niveau de charge: *[9](#page-8-4)* Remplacement: *[10](#page-9-2)* Bips de touche: *[27](#page-26-5)* **C** Casque, en option: *[51](#page-50-3)* Catégorie: *[18](#page-17-6)* Sonneries: *[34](#page-33-4)* Code PIN Base: *[33](#page-32-4)* Combiné: *[26](#page-25-11)* Combiné Activation/désactivation: *[13](#page-12-4)* Annulation: *[48](#page-47-5)* Code PIN: *[26](#page-25-11)* Combinés supplémentaires: *[47](#page-46-8)* Enregistrement: *[47](#page-46-9)* Localisation: *[17](#page-16-1)* Réglages: *[22](#page-21-2)* Rétablissement: *[27](#page-26-6)*

Conférences: *[50](#page-49-1)* Copie du répertoire: *[21](#page-20-1)* **D** Date et heure: *[13](#page-12-5)* Désactivation du micro: *[15](#page-14-2)* **E** Enregistrement d'un combiné: *[47](#page-46-9)* **F** Fonction SMS: *[37](#page-36-6)* **H** Haut-parleur: *[14](#page-13-3)* **I** Intercommunication: *[49](#page-48-4)* **L** LetterWise: *[27](#page-26-7)*, *[45](#page-44-2)*, *[52](#page-51-2)* Liste de renumérotation: *[14](#page-13-4)* **M** Messagerie vocale: *[36](#page-35-2)* Mise sous/hors tension: *[13](#page-12-4)* Mode de numérotation: *[30](#page-29-7)* Mode nuit Base: *[29](#page-28-7)* Combiné: *[24](#page-23-6)* Mute: *[14](#page-13-5)* **N** Numéros d'urgence: *[31](#page-30-3)* Numérotation en chaîne: *[20](#page-19-0)* Numérotation "une touche": *[20](#page-19-1)* **P** Pause: *[16](#page-15-1)*, *[30](#page-29-8)* Pince de ceinture: *[51](#page-50-4)* Prise de ligne automatique: *[17](#page-16-2)*, *[26](#page-25-12)* **R** Raccordements: *[7](#page-6-1)* Rappel: *[16](#page-15-2)*, *[30](#page-29-9)* Renumérotation: *[14](#page-13-6)* Répertoires Répertoire du combiné: *[18](#page-17-7)* Répondre à [un appel:](#page-48-5) *17* Restriction d'appel: *3[2](#page-16-3)* **S** Saisie de caractères: *[52](#page-31-3)* Saisie de caractères [pour SMS:](#page-51-3) *45* Sélection automatique de l'opér[ateur \(ARS\):](#page-44-3)  *31* [Code opérateur:](#page-30-4) *31* Préfixes: *32* Type opé[rateur:](#page-31-4) *31* Service d'identificati[on des appels:](#page-30-5) *34* Sonneries: *23* **T** Transfert d'[appels:](#page-22-7) *50* **U** Utilisation provisoir[e de la tonalité:](#page-49-1) *16* **V** Verrouillage du clavier: *16* Volume Ecouteur: *14*

## *Index*

Haut-parleur: *[14](#page-13-7)* Sonnerie (base): *[29](#page-28-8)* Sonnerie (combiné): *[23](#page-22-8)* Service après-vente : 08 92 35 05 05 (0,35 € la minute)

# **CE1321**

1999/5/EC

**Service des ventes : Panasonic France S.A.** 1-3, avenue François Mitterrand 93218 Saint-Denis La Plaine Cedex France Service Consommateurs : 08 92 35 05 05 (0,35  $\epsilon$  la minute)

#### **Panasonic Communications Co. (U.K.) Ltd.**

Pencarn Way, Duffryn, Newport, South Wales, NP10 8YE, United Kingdom

#### **Droit d'auteur :**

Cette documentation est protégée par le droit d'auteur acquis par Panasonic Communications Co. (U.K.) Ltd. et ne peut être reproduite qu'à des fins d'utilisation interne. Toutes les autres reproductions, partielles ou intégrales, ne sont autorisées que moyennant le consentement écrit de Panasonic Communications Co. (U.K.) Ltd.

© 2005 Panasonic Communications Co. (U.K.) Ltd. Tous droits réservés.